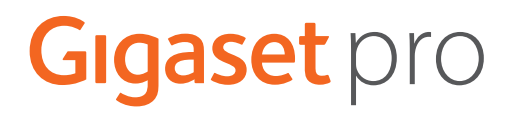

# SL800 H PRO

Actuele informatie over uw product:  $\rightarrow$  [wiki.gigasetpro.com](http://wiki.gigasetpro.com)

# **Inhoudsopgave**

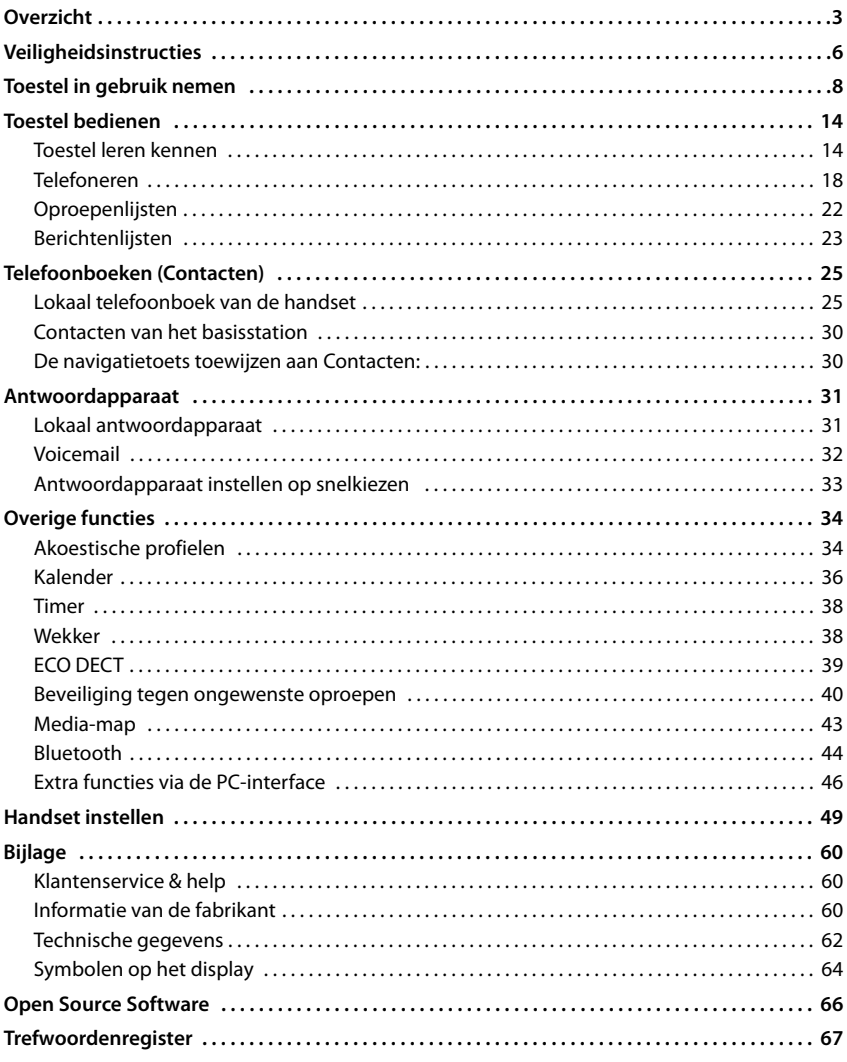

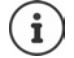

Niet alle functies die in deze gebruiksaanwijzing worden beschreven, zijn in alle landen resp. bij alle netwerkaanbieders beschikbaar.

# **Overzicht**

<span id="page-2-0"></span>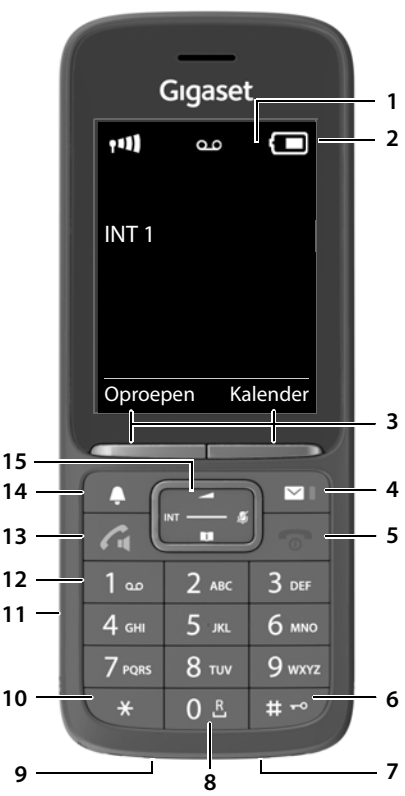

- <span id="page-2-8"></span><span id="page-2-5"></span><span id="page-2-2"></span>**1 Display**
- **2 Statusbalk**

<span id="page-2-10"></span><span id="page-2-4"></span>Symbolen geven de actuele instellingen en de bedrijfstoestand van het toestel weer

**3 Displaytoetsen**

<span id="page-2-3"></span>(verschillende functies, afhankelijk van de situatie)

**4 Berichtentoets**

<span id="page-2-1"></span>Toegang tot de oproepen- en berichtenlijsten; **Knippert**: nieuw bericht of nieuwe oproep

#### <span id="page-2-11"></span>**5 Verbreektoets / Aan/uit-toets**

Gesprek beëindigen; functie annuleren Eén menuniveau terug **kort** indrukken

<span id="page-2-12"></span><span id="page-2-9"></span><span id="page-2-7"></span>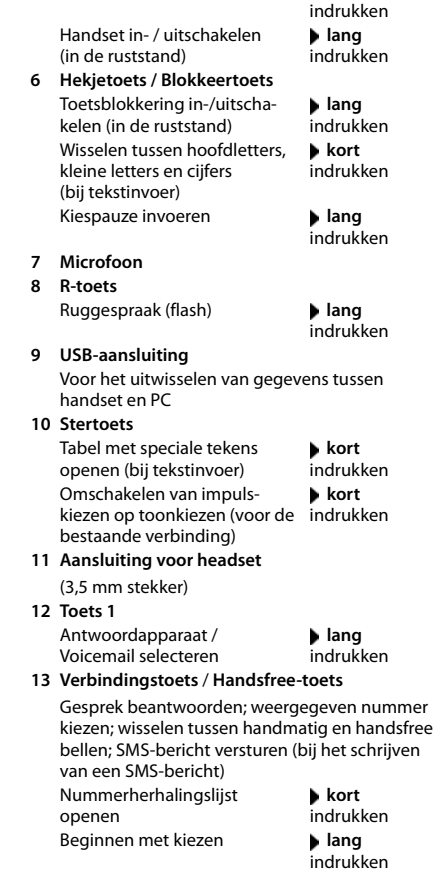

<span id="page-2-6"></span>Terug naar de ruststand **lang**

#### <span id="page-3-1"></span>**14 Profieltoets**

Wisselen tussen akoestische profielen (in de ruststand) Microfoon in-/uitschakelen (tijdens het gesprek) Gevoeligheid van de microfoon instellen (tijdens het gesprek)

 **kort** indrukken  **kort** indrukken  **lang** indrukken

#### <span id="page-3-0"></span>**15 Navigatietoets / Menutoets**

Menu openen; in menu's en invoervelden bladeren; functies oproepen (afhankelijk van de situatie)

# **Weergave in de gebruiksaanwijzing**

Waarschuwingen die, indien ze niet worden nagekomen, persoonlijk letsel danwel materiële schade kunnen veroorzaken.

Belangrijke informatie over de functie en het juiste gebruik ervan of functies die kosten veroorzaken.

Voorwaarde om de volgende actie te kunnen uitvoeren.

Aanvullende nuttige informatie.

# **Toetsen**

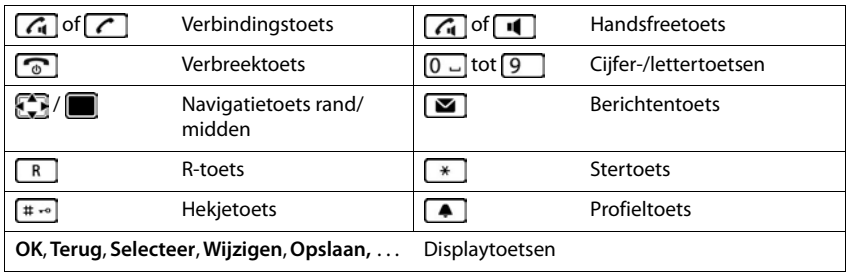

# **Procedures**

**Voorbeeld:** automatisch beantwoorden in-/uitschakelen

▶ **III ▶** ... met **ITE** instellingen selecteren ▶ OK ▶ Telefonie ▶ OK ▶ Autom. **aanname** ▶ Wijzigen ( $\mathbf{W}$  = ingeschakeld)

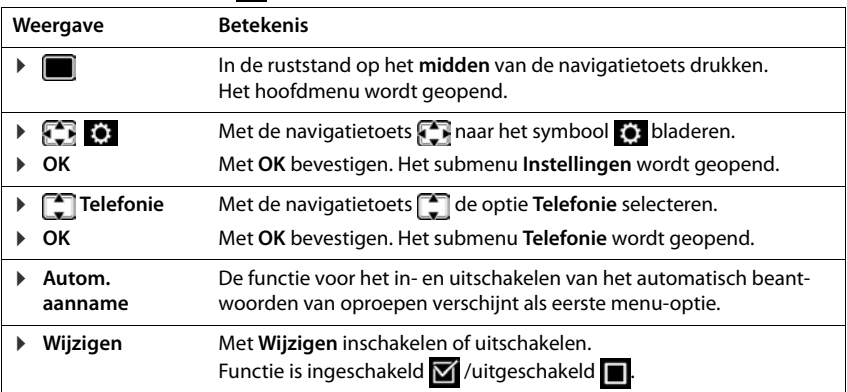

# **Veiligheidsinstructies**

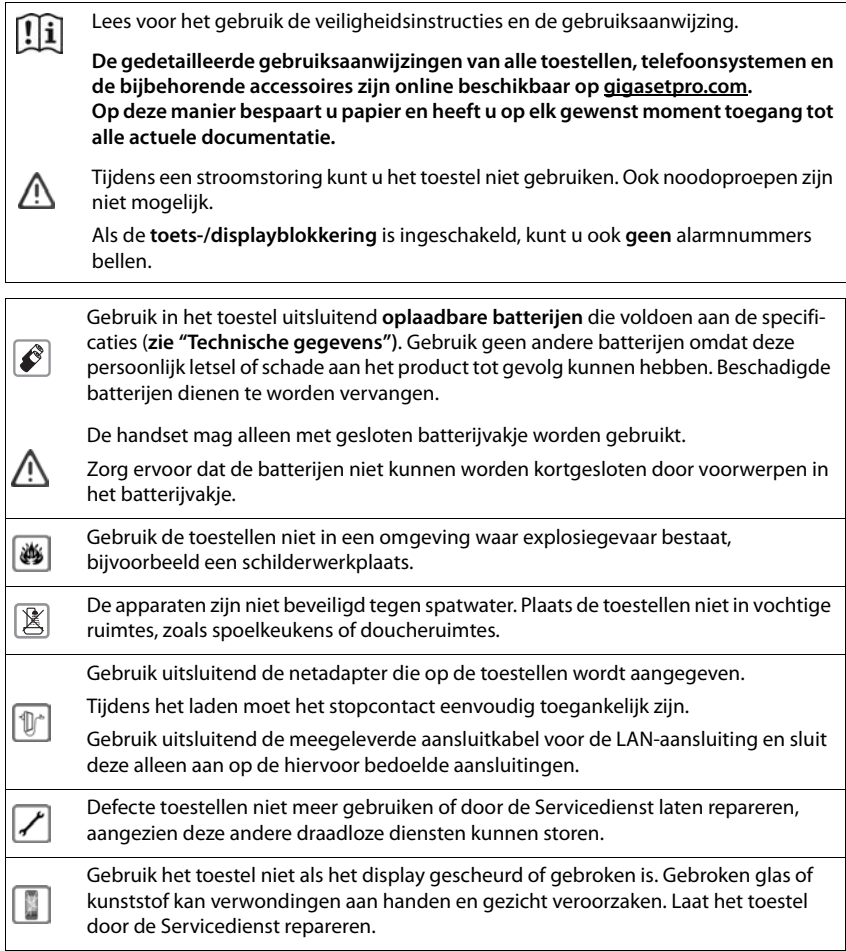

<span id="page-6-0"></span>Knoopcellen en batterijen die kunnen worden ingeslikt buiten bereik van kinderen bewaren. Het inslikken kan verbrandingen, perforatie van weke delen en dodelijk letsel tot ⊜ gevolg hebben. Binnen 2 uur na het inslikken kunnen zware verbrandingen optreden. Bij het inslikken van een knoopcel of batterij onmiddellijk medische hulp inschakelen. De werking van medische apparatuur kan worden beïnvloed. Houd rekening met de technische omstandigheden van de betreffende omgeving, bijvoorbeeld een dokterspraktijk. Ū Indien u gebruik maakt van medische apparatuur (bijvoorbeeld een pacemaker), neem dan contact op met de fabrikant van het apparaat. Hij kan u informeren of het betreffende apparaat in voldoende mate beschermd is tegen externe hoogfrequente energie (voor meer informatie over uw Gigaset-product zie "Technische gegevens"). Als het toestel wordt geleverd met een USB-adapterkabel, gebruik dan uitsluitend een

USB-adapter (5 volt) met USB-A-aansluiting. Het gebruik van andere voedingsbronnen, bijv. een USB-aansluiting van een PC kan schade veroorzaken.

Gebruik uitsluitend de meegeleverde netadapter (indien meegeleverd).

# <span id="page-7-3"></span>**Toestel in gebruik nemen**

# <span id="page-7-2"></span><span id="page-7-0"></span>**Inhoud van de verpakking**

- een **handset**,
- een accuklepje (achterste deel van de handset),
- een accupack,
- een lader met netadapter,
- een draagclip,
- een gebruiksaanwijzing

De lader is bedoeld voor gebruik in gesloten, droge ruimten met een temperatuur tussen  $+5$  °C en  $+45$  °C.

Zorg ervoor dat het toestel niet wordt blootgesteld aan een warmtebron of direct zonlicht en plaats het niet in de onmiddellijke omgeving van andere elektrische apparaten.

Stel het toestel niet bloot aan vocht, stof, agressieve vloeistoffen en dampen.

In het algemeen laten de voetjes van het apparaat geen sporen achter. Gelet op het grote aantal verschillende lakken en polijstmiddelen kan echter niet worden uitgesloten dat de voetjes van het toestel op sommige meubels ongewenste sporen achterlaten.

Het toestel is geschikt voor montage tot een hoogte van max. 2 meter.

# <span id="page-7-1"></span>**Lader aansluiten**

- De platte stekker van de netadapter aansluiten 1.
- ▶ Netadapter in het stopcontact steken 2.

De stekker weer uit de lader verwijderen:

- Netadapter uit het stopcontact trekken.
- **D** Ontgrendeling 3 indrukken.
- ▶ Stekker verwijderen 4.

![](_page_7_Picture_21.jpeg)

# <span id="page-8-1"></span>**Handset in gebruik nemen**

Het display is met een folie beschermd.  $\blacktriangleright$  U kunt de beschermfolie nu verwijderen!

### <span id="page-8-0"></span>**Accupack plaatsen**

![](_page_8_Picture_4.jpeg)

Gebruik in het toestel uitsluitend een oplaadbaar accupack. Gebruik geen andere batterijen of accupacks omdat deze persoonlijk letsel of schade aan het product tot gevolg kunnen hebben.

![](_page_8_Picture_6.jpeg)

- Accupack met de contacten naar beneden plaatsen 1.
- Accupack naar beneden drukken tot het vastklikt $\boxed{2}$ .

![](_page_8_Picture_9.jpeg)

- Het klepje van het accuvakje eerst met de uitsparingen in de nokjes aan de binnenzijde van de behuizing plaatsen . **<sup>2</sup> <sup>3</sup>**
	- Het klepje dichtdrukken tot het vastklikt.

# **Accupack verwijderen**

![](_page_8_Picture_13.jpeg)

- Draagclip verwijderen (indien gemonteerd).
- Steek dan een vinger in de uitsparing onder het klepje en trek het klepje naar boven | 1 |.

![](_page_8_Picture_16.jpeg)

 Om het accupack te verwijderen, plaatst u een vingernagel in de uitsparing in de behuizing en trekt u het accupack naar boven | 2.

# <span id="page-9-1"></span>**Accupack laden**

 Laad het accupack de eerste keer volledig op in de lader of met een standaard USB-netadapter.

Het accupack is volledig geladen zodra het laadsymbool  $\boldsymbol{G}$  niet meer wordt weergegeven.

![](_page_9_Picture_4.jpeg)

Het accupack kan tijdens het laden warm worden. Dit is normaal en ongevaarlijk.

 $\overline{\mathcal{F}}$ 

Om technische redenen neemt de capaciteit van het accupack na enige tijd af.

Zodra de handset op de voeding is aangesloten, start de configuratie-wizard.

# **Displaytaal instellen**

<span id="page-9-2"></span>▶ Navigatietoets indrukken tot in het display de gewenste taal Deutsch gemarkeerd is, bijv. **Francais** Displaytoets **OK** indrukken

U kunt de displaytaal ook op een later tijdstip via het menu **Instellingen** wijzigen.

# **Land selecteren (indien beschikbaar)**

<span id="page-9-3"></span> $\triangleright$  De navigatietoets **in** indrukken tot in het display het land is geselecteerd waarin u het toestel wilt gebruiken, bijv. **Ver. Koninkrijk** displaytoets **OK** indrukken

![](_page_9_Picture_194.jpeg)

2,5h

![](_page_9_Picture_195.jpeg)

U kunt het land ook op een later tijdstip in het menu **Instellingen** wijzigen.

# <span id="page-9-0"></span>**Handset aanmelden (afhankelijk van het basisstation)**

De aanmeldprocedure van de handset moet **zowel** op het basisstation **als** op de handset worden gestart.

Beide procedures moeten **binnen 60 sec.** worden ingeleid.

#### **Op het basisstation / Op de router**

Gigaset-basisstation:  $\triangleright$  Aanmeld-/paging-toets op het basisstation **lang** indrukken (ca. 3 sec.).

Andere basisstations/routers:

 $\blacktriangleright$  Informatie over de aanmeldprocedure  $\blacktriangleright$  documentatie van uw basisstation / uw router

#### **Op de handset**

De melding **Druk op de paarknop op het basisstation en wacht** wordt weergegeven.

Aanmelden bij een router:

De handset zoekt naar een router die gereed is voor aanmelden. De handset wordt automatisch aangemeld.

Aanmelden bij een basisstation:

- $\triangleright$  Wachten tot de melding verdwijnt of  $\triangleright$  verbreektoets  $\lceil \cdot \cdot \rceil$ indrukken . . . er wordt **Handset aanmelden** weergegeven
- Displaytoets **Aanmeld.** indrukken . . . er wordt gezocht naar een  $basisation$  dat gereed is voor aanmelden  $\blacktriangleright$  indien gevraagd: Systeem-PIN invoeren (instelling bij levering bij Gigasetbasisstations: **0000**)

Nadat de aanmelding is gelukt, schakelt de handset over naar de ruststand. In het display wordt het interne nummer van de handset weergegeven, bijvoorbeeld **INT 1**.

Een handset kan bij maximaal vier basisstations worden aangemeld.

 . . . met **Instellingen** selecteren **OK Aanmelden OK** Handset aanmelden: **Handset aanmelden OK** . . . er wordt gezocht naar een basisstation dat gereed is voor aanmelden  $\blacktriangleright$  ... indien gevraagd: systeem-PIN invoeren (instelling bij levering bij Gigasetbasisstations: **0000**) **OK**

Wisselen van basisstation:

**Basis kiezen DK b** ... met **b** basisstation of **Beste basis** selecteren **> Selecteer** ( $\bigcirc$  = geselecteerd)

<span id="page-10-0"></span>**Beste basis:** de handset selecteert het basisstation met de beste ontvangst als de verbinding met het actuele basisstation verloren gaat.

Handset afmelden (afhankelijk van het basisstation):

**Afmelden DK** ... de gebruikte handset is geselecteerd **F** ... met  $\begin{bmatrix} \blacksquare \blacksquare$  evt. andere handset selecteren  $\blacktriangleright$  **OK** . . . evt. systeem-PIN invoeren **OK** . . . Afmelden met **Ja** bevestigen

Als de handset nog bij andere basisstations is aangemeld, schakelt hij over naar het basisstation met de beste ontvangst (**Beste basis**).

Sommige Gigaset-basisstations of basisstations/routers van andere fabrikanten zijn wellicht niet helemaal compatibel - dit leidt ertoe dat niet alle functies correct worden weergegeven. Gebruik in dit geval de menu-optie **Basis registreren**. Dit zorgt voor een correcte weergave op de handset, maar kan beperkingen bij sommige functies veroorzaken.

#### <span id="page-11-0"></span>**Privacyverklaring**

Wanneer het apparaat via een IP-basisstation of een router met het internet is verbonden, dan neemt het automatisch contact op met de Gigaset-supportserver en verstuurt regelmatig apparaatspecifieke gegevens. Deze worden bijv. gebruik voor firmware-updates en voor het aanbieden van internetdiensten.

Ga voor meer informatie over de opgeslagen gegevens naar:  $\rightarrow$  [gigaset.com](https://www.gigaset.com)

#### **Datum en tijd instellen**

Datum en tijd instellen zodat inkomende oproepen met de juiste datum en tijd worden geregistreerd en u de wekker kunt gebruiken.

![](_page_11_Picture_6.jpeg)

Datum en tijd worden via het basisstation ingesteld. Op een IP-basisstation kunnen datum en tijd ook via een tijdserver op internet worden ingesteld.

Als het basisstation dit ondersteunt, kunt u datum en tijd handmatig met de handset instellen.

Displaytoets **Tijd** indrukken

of, als de datum en tijd al zijn ingesteld:

**E.**  $\blacksquare$  **D** ... met  $\begin{bmatrix} 1 \\ 1 \end{bmatrix}$  **C** Instellingen selecteren **D** OK **Datum & tijd OK**

De cursor knippert op de invoerpositie  $\blacktriangleright$  ... met invoerpositie wijzigen  $\blacktriangleright$  ... met **the invoervelden springen** 

Datum invoeren:

 $\triangleright$  ... met  $\lVert \cdot \rVert$  dag, maand en jaar invoeren (8 tekens).

#### Tijd invoeren:

 $\triangleright$  ... met  $\mathbb{F}$  uren en minuten invoeren (4 tekens).

Instelling opslaan:

 Displaytoets **Opslaan** indrukken . . . op het display wordt **Opgeslagen** weergegeven en er klinkt een bevestigingssignaal

Terug naar de ruststand:

**▶** Verbreektoets **<u>name</u> lang** indrukken

#### **Uw toestel is nu klaar voor gebruik!**

![](_page_11_Picture_22.jpeg)

![](_page_11_Picture_203.jpeg)

# <span id="page-12-0"></span>**Draagclip bevestigen**

Aan de zijkant van de handset bevinden zich uitsparingen

- Draagclip bevestigen: Druk de draagclip op de achterkant van de handset zodat de nokjes van de clip in de uitsparingen vastklikken.
- Draagclip verwijderen: ▶ Druk met uw duim stevig in het midden op de draagclip > Schuif uw vingernagel van uw duim van de andere hand zijdelings tussen de clip en de behuizing  $\blacktriangleright$  Trek de clip naar boven.

# **Headset aansluiten**

<span id="page-12-1"></span> Headset met 3,5 mm stekker aan de linker zijde van de handset aansluiten 1.

of

 $\blacktriangleright$  Headset aansluiten via Bluetooth ( $\blacktriangleright$  [pag. 45](#page-44-0))

Volume van de headset instellen:  $\rightarrow$  [pag. 51](#page-50-0)

![](_page_12_Picture_10.jpeg)

# <span id="page-12-2"></span>**USB-datakabel aansluiten**

Voor het uitwisselen van gegevens tussen handset en PC:

 USB-datakabel met micro USB-stekker aansluiten op de USB-aansluiting aan de onderzijde van de handset 1.

![](_page_12_Picture_14.jpeg)

Handset **rechtstreeks** op de PC aansluiten, **niet** met een USB-hub.

![](_page_12_Picture_16.jpeg)

# <span id="page-13-4"></span>**Toestel bedienen**

# <span id="page-13-1"></span><span id="page-13-0"></span>**Toestel leren kennen**

# <span id="page-13-2"></span>**Handset in-/uitschakelen**

Inschakelen: ▶ Op uitgeschakelde handset verbreektoets **o** lang indrukken

Uitschakelen:  $\triangleright$  In de ruststand van de handset verbreektoets **[600 | lang** indrukken

# <span id="page-13-5"></span>**Toetsblokkering in-/uitschakelen**

De toetsblokkering voorkomt dat de toetsen van het toestel onbedoeld worden ingedrukt.

Toetsblokkering in- resp. uitschakelen:  $\sqrt{\frac{4}{10}}$  lang indrukken

Toetsblokkering ingeschakeld: op het display verschijnt het symbool

#### **Toetsblokkering met PIN-code**

Als u voor de handset een PIN heeft ingesteld (niet gelijk aan 0000), moet u voor het opheffen van de toetsblokkering deze PIN invoeren.

Handset-PIN instellen: - [pag. 57](#page-56-0)

Alarmnummers definiëren die ook kunnen worden gekozen als de toetsblokkering met PIN is ingeschakeld:  $\rightarrow$  [pag. 55](#page-54-0)

![](_page_13_Picture_14.jpeg)

Als er een oproep op de handsets wordt gesignaleerd, wordt de toetsblokkering automatisch uitgeschakeld. U kunt de oproep beantwoorden. Na afloop van het gesprek wordt de blokkering weer ingeschakeld.

# <span id="page-13-3"></span>**Navigatietoets**

![](_page_13_Picture_17.jpeg)

Met de navigatietoets bladert u door menu's en invoervelden en kunt u in bepaalde situaties functies oproepen.

In deze gebruiksaanwijzing is de kant van de navigatietoets (boven, onder, rechts, links) die u voor de desbetreffende functie moet indrukken, vetgedrukt. Zo betekent **bijvoorbeeld** "rechts op de navigatietoets drukken" of voor "midden op de navigatietoets drukken".

#### **In de ruststand**

#### Hoofdmenu openen

Lijst met beschikbare online-telefoonboeken openen (bijv. het telefoonboek van een aanbieder op internet of een centraal telefoonboek van een CAT-iq-basisstation)

Lijst met handsets openen

Gespreksvolume voor handset of handsfree-functie instellen

Gevoeligheid van de microfoon instellen **lang** indrukken

#### **In submenu's, selectie- en invoervelden**

Functie bevestigen Regel naar boven/onder navigeren / Optie selecteren, cursor naar links/rechts verplaatsen /

#### **Tijdens een gesprek**

Contacten openen Lijst met beschikbare online-telefoonboeken openen (bijv. het telefoonboek van een aanbieder op internet of een centraal telefoonboek van een CAT-iq-basisstation) Microfoon uitschakelen **kort** indrukken Gevoeligheid van de microfoon instellen **lang** indrukken

Interne ruggespraak inschakelen

Gespreksvolume voor handset of handsfree-functie wijzigen

![](_page_14_Figure_14.jpeg)

![](_page_14_Picture_15.jpeg)

![](_page_14_Figure_16.jpeg)

![](_page_14_Picture_17.jpeg)

![](_page_14_Figure_18.jpeg)

Afhankelijk van het basisstation: De toewijzing van telefoonboeken aan toets (**lang** of **kort** indrukken) kan worden gewijzigd.

# **Displaytoetsen**

De functies van de displaytoetsen zijn afhankelijk van de situatie.

![](_page_14_Figure_22.jpeg)

Symbolen van de displaytoetsen - [pag. 64](#page-63-1)

![](_page_14_Picture_24.jpeg)

Bij levering is onder de displaytoetsen in de ruststand een functie geprogrammeerd.

Programmering wijzigen:  $\rightarrow$  [pag. 57](#page-56-1)

# **Menunavigatie**

De functies van uw telefoontoestel worden aangeboden in een menu dat bestaat uit meerdere niveaus.

![](_page_15_Picture_3.jpeg)

De menunavigatie is afhankelijk van het basisstation. Afhankelijk van het aantal en de soort beschikbare functies kunnen deze in verschillende menu's worden aangeboden, bijv. in het eerste niveau of in een submenu.

Voorbeelden: **Geluidsinstellingen** kan op het eerste menuniveau of in het submenu **Instellingen** staan, **Kalender** kan in het menu **Kalender** of in het menu **Extra functies** staan.

#### **Functies selecteren/bevestigen**

![](_page_15_Figure_7.jpeg)

#### **Hoofdmenu**

![](_page_15_Picture_224.jpeg)

De functies van het hoofdmenu worden in het display als symbolen weergegeven. Het symbool van de geselecteerde functie wordt met een kleur gemarkeerd en de bijbehorende naam verschijnt in de kopregel van het display.

#### **Submenu's**

De functies van de submenu's worden in een lijst weergegeven.

Een functie starten:  $\blacktriangleright$  ... met de navigatietoets  $\blacktriangleright$  functie selecteren **OK**

Terug naar het vorige menuniveau:

Displaytoets **Terug** indrukken

of

▶ Verbreektoets **<b>a** kort indrukken

#### <span id="page-15-0"></span>**Terugkeren naar de ruststand**

▶ Verbreektoets *s* lang indrukken

#### Voorbeeld

![](_page_15_Picture_21.jpeg)

#### Voorbeeld

![](_page_15_Picture_23.jpeg)

![](_page_16_Picture_1.jpeg)

<span id="page-16-0"></span>Als u geen toets indrukt, schakelt het display na 2 minuten **automatisch** in de ruststand.

# **Tekst invoeren**

#### **Invoerpositie**

- $\blacktriangleright$  Met  $\lceil\widehat{\cdot}\rceil$  invoerveld selecteren. Een veld is ingeschakeld als het een knipperende cursor bevat.
- $\blacktriangleright$  Met  $\blacksquare$  de cursor verplaatsen.

#### <span id="page-16-1"></span>**Onjuiste invoer corrigeren**

- **Teken** voor de cursor wissen:  $\blacktriangleright$  < **C** kort indrukken
- Woorden voor de cursor wissen: **I Ke lang** indrukken

#### **Letters/tekens invoeren**

Aan elke toets tussen  $\boxed{2}$  en  $\boxed{9}$  en toets  $\boxed{0}$   $\Box$  zijn verschillende letters en cijfers toegewezen. Zodra een toets wordt ingedrukt, worden de mogelijke tekens onder in het display weergegeven. Het geselecteerde teken is gemarkeerd.

![](_page_16_Picture_190.jpeg)

<span id="page-16-2"></span>![](_page_16_Picture_191.jpeg)

- Letters/cijfers selecteren: Toets meerdere keren **kort** achter elkaar indrukken.
- Wisselen tussen kleine letters, hoofdletters en cijfers: Hekjetoets  $\boxed{a \rightarrow a}$  indrukken Bij het bewerken van een contactpersoon worden de eerste letter en elke letter die op een spatie volgt automatisch als hoofdletter geschreven.
- <span id="page-16-3"></span>Speciale tekens invoeren: Stertoets  $\boxed{*}$  indrukken  $\blacktriangleright$  ... met  $\boxed{\bullet}$  naar het gewenste teken navigeren **Invoegen**

![](_page_16_Picture_17.jpeg)

<span id="page-16-4"></span>De beschikbaarheid van speciale tekens is afhankelijk van de ingestelde taal.

# <span id="page-17-0"></span>**Telefoneren**

# <span id="page-17-1"></span>**Telefoneren**

▶ ... met **H**enummer invoeren ▶ Verbindingstoets **/ kort** indrukken of ▶ Verbindingtoets **| /** lang indrukken ▶ ... met Hanummer invoeren Kiezen afbreken: ▶ Verbreektoets <a>[</a>indrukken

#### <span id="page-17-4"></span>**Achter een IP-compatibel Gigaset-basisstation**

De verbinding wordt tot stand gebracht via de lijn die voor de handset als uitgaande lijn is ingesteld. Een andere lijn gebruiken:

**EXERCTIVE OF STANDING INCORDING THE Verbindingstoets <b>1** lang indrukken **A** ... met **R** ... met **R** ... met **R** ... met **R** ... met **R** ... met **R** ... met **R** ... met **R** ... met **R** ... met **R** ... met **R** ... met **R** . nummer invoeren . . . het nummer wordt ongeveer 3 seconden na het invoeren van het laatste cijfer gekozen.

# <span id="page-17-2"></span>**Kiezen uit het lokale telefoonboek (Contacten)**

▶ ... met Contacten openen ▶ ... met Contact selecteren ▶ Verbindingstoets indrukken

Als er meerdere nummers zijn ingevoerd:

 $\blacktriangleright$  ... met nummer selecteren  $\blacktriangleright$  Verbindingstoets  $\alpha$  indrukken ... het nummer wordt gekozen

![](_page_17_Picture_11.jpeg)

<span id="page-17-3"></span>Snelle toegang tot nummers (snelkiezen): nummers uit Contacten opslaan onder cijfer- of displaytoetsen.

### **Telefoonnummer kiezen uit een openbaar/centraal telefoonboek**

Afhankelijk van het basisstation waarop de handset is aangesloten, kunt u uit een openbaar telefoonboek of een centraal telefoonboek op een CAT-iq-basisstation kiezen.

**lang** indrukken

Meer informatie  $\rightarrow$  vindt u in de uitgebreide gebruiksaanwijzing van uw toestel

# <span id="page-18-0"></span>**Kiezen uit de nummerherhalingslijst**

In de nummerherhalingslijst staan de 20 nummers die u het laatst op deze handset heeft gekozen.

▶ Verbindingstoets **| /** kort indrukken . . . de nummerherhalingslijst wordt geopend ▶ . . . met <sup>1</sup> vermelding selecteren • Verbindingstoets <sup>1</sup> indrukken

Als een naam weergegeven wordt:

**Weergvn** . . . het nummer wordt weergegeven **.** . . . evt. met **door de nummers** bladeren  $\blacktriangleright$  ... bij gewenst nummer op de verbindingstoets  $\blacktriangleright$  drukken

#### **Vermeldingen in de nummerherhalingslijst beheren**

▶ Verbindingstoets **| 7** kort indrukken ... de nummerherhalingslijst wordt geopend ▶ ... met <sup>1</sup> vermelding selecteren **Dopties** ... mogelijke opties: Vermelding in Contacten overnemen: **Naar Contacten OK** Nummer op het display overnemen: **Nummer weergeven DK b** ... met < c evt. wijzigen of aanvullen ... met also support also

nieuw contact in Contacten opslaan Geselecteerd contactpersoon wissen: **Wis contactp. OK** Alle vermeldingen wissen: **Lijst wissen OK**

#### <span id="page-18-3"></span><span id="page-18-1"></span>**Kiezen uit een oproeplijst**

De oproepenlijsten ( $\rightarrow$  [pag.](#page-21-1) 22) bevatten de laatste beantwoorde, uitgaande en gemiste oproepen.

**▶ ■ ▶ ... met CI / Oproeplijsten** selecteren ▶ OK ▶ ... met CI lijst selecteren ▶ **OK**  $\blacktriangleright$  ... met  $\lceil \cdot \rceil$  vermelding selecteren  $\blacktriangleright$  Verbindingstoets  $\lceil \cdot \rceil$  indrukken

![](_page_18_Picture_12.jpeg)

U kunt de oproepenlijsten rechtstreeks met de displaytoets **Oproepen** openen als u de functie onder de displaytoets opslaat.

De lijst Gemiste oproepen kan ook via de berichtentoets vorden geopend.

### <span id="page-18-2"></span>**Anoniem bellen**

Als u deze functie inschakelt, wordt uw telefoonnummer niet meegestuurd.

**E.**  $\bullet$  ... met **Netdiensten** selecteren **▶** OK ▶  $\bullet$  lijn selecteren ▶ OK ▶ Nr. **onderdrukken ▶ Wijzigen (** $\mathbf{\nabla}$  **= ingeschakeld)** 

# **Inkomende oproepen**

Een inkomende oproep wordt door een oproepsignaal, een melding in het display en het knipperen van de verbindings-/handsfree-toets  $\left(\begin{array}{c} \text{if } \\ \text{if } \\ \text{if } \end{array}\right)$  gesignaleerd.

Oproep beantwoorden:

- Verbindingstoets  $\boxed{\frown}$  indrukken
- Als **Autom. aanname** ingeschakeld is: Handset uit de lader nemen
- **Doorverbinden naar het antwoordapparaat:** →  $\rightarrow \infty$
- Gesprek beantwoorden met de headset

Oproepsignaal uitschakelen: **Stil** . . . de oproep kan zolang worden aangenomen als hij in het display wordt weergegeven

### **Gemiste oproep terugbellen**

U kunt het nummer van de laatste niet beantwoorde oproep terugbellen, ook als dit niet wordt weergegeven.

 **i**  $\bullet$  ... met **Autom C** Netdiensten selecteren **b** OK **b Autom. terugbellen b** OK

### <span id="page-19-2"></span>**Oproepomleiding configureren**

Met de functie Oproepomleiding worden inkomende oproepen doorgeschakeld naar een andere aansluiting.

**E**  $\blacksquare$  **D** ... met  $\begin{bmatrix} \bullet \\ \bullet \end{bmatrix}$  Netdiensten selecteren **D** OK **D**  $\begin{bmatrix} \bullet \\ \bullet \end{bmatrix}$  lijn selecteren **D** OK **D Omleiden ▶ OK ▶**  $\begin{bmatrix} \bullet \\ \bullet \end{bmatrix}$  **aangeven wanneer de oproepomleiding actief moet worden (Alle oproepen / Bij bezet / Tijdsoverschrijding)**  $\triangleright$  **OK**  $\triangleright$  **<sup>1</sup> telefoonnummer invoeren**  $\triangleright$ **Invoer opslaan**

# **Tijdens een gesprek**

### <span id="page-19-0"></span>**Handsfree-telefoneren**

Tijdens een gesprek, bij het tot stand komen van de verbinding en bij het beluisteren van de berichten op het antwoordapparaat de handsfree-functie in- of uitschakelen:

<span id="page-19-1"></span> $\blacktriangleright$  Handsfree-toets  $\blacksquare$  indrukken

Handset tijdens een gesprek in de lader plaatsen:

- $\blacktriangleright$  Handsfree-toets  $\blacksquare$  indrukken en ingedrukt houden  $\blacktriangleright$  ... handset in de lader plaatsen  $\blacktriangleright$ 
	- ... **1** nog 2 seconden ingedrukt houden

# <span id="page-20-0"></span>**Gespreksvolume**

Geldt voor de actuele modus (handsfree, handset of headset):

**indrukken • ... met volume instellen • Opslaan** 

![](_page_20_Picture_4.jpeg)

De instelling wordt na circa 3 seconden automatisch opgeslagen, ook als u niet op **Opslaan** drukt.

### <span id="page-20-1"></span>**Microfoon uitschakelen**

Als u de microfoon uitschakelt, kunnen uw gesprekspartners u niet meer horen.

Tijdens een gesprek de microfoon in-/uitschakelen:  $\blacktriangleright \Box$ indrukken.

of: Profieltoets **4** kort indrukken

# **Gevoeligheid instellen**

Gevoeligheid van de microfoon van de handset of de draadgebonden headset tijdens een gesprek instellen.

**lang** indrukken **met** gewenste gevoeligheid instellen **Dopslaan** 

![](_page_20_Picture_13.jpeg)

<span id="page-20-2"></span>Als u de instelling wijzigt zonder deze op te slaan, geldt deze alleen voor het actuele gesprek.

Gevoeligheid van de microfoon in de ruststand permanent instellen:

**lang** indrukken  $\blacktriangleright$  met  $\lceil \frac{2}{3} \rceil$  **Handset** / **Bedrade headset** selecteren  $\blacktriangleright$  met  $\lceil \frac{2}{3} \rceil$  gevoeligheid instellen **Opslaan**

of

**DE ALL** ... met **Geluidsinstellingen** selecteren **DOK DE ALL DOK Gevoeligheid mic.**  $\triangleright$  OK  $\triangleright$  met **Handset** / Bedrade headset selecteren  $\triangleright$  met gevoeligheid instellen **Opslaan**

Akoestisch profiel instellen voor rumoerige omgeving:

<span id="page-20-3"></span>**Profieltoets <b>4** lang indrukken met gevoeligheid instellen **Doslaan** 

# <span id="page-21-1"></span><span id="page-21-0"></span>**Oproepenlijsten**

Het toestel slaat verschillende soorten oproepen (gemiste, beantwoorde en uitgaande oproepen) op in lijsten.

![](_page_21_Picture_3.jpeg)

Het basisstation/de router waarop de handset is aangemeld, stelt informatie over de telefoonnummers ter beschikking.

Meer informatie vindt u onder [wiki.gigasetpro.com](http://wiki.gigasetpro.com )

#### <span id="page-21-5"></span>**Lijstvermelding**

De volgende informatie wordt in de lijstvermeldingen weergegeven:

- De lijstsoort (in de kopregel)
- Symbool voor het type vermelding:

![](_page_21_Picture_10.jpeg)

**Gemiste oproepen**,

*C* Beantwoorde opr.,

**Uitgaande oproepen** (Nummerherhalingslijst),

 Oproep op het antwoordapparaat (alleen bij een systeem met lokaal antwoordapparaat)

• Nummer van de beller. Als het nummer in Contacten is opgeslagen, wordt de naam en nummertype van de contactpersoon (**Yahuis, Musik, Mobiel**) weergegeven. Bij gemiste oproepen bovendien tussen rechte haakjes het aantal oproepen van dit nummer.

- Account/lijn via welke de oproep is ingekomen/uitgegaan (als de oproep via een IP-lijn is gevoerd)
- Datum en tijd van de oproep (mits ingesteld)

#### <span id="page-21-4"></span>**Oproepenlijst openen**

- Via displaytoets:  **▶** Oproepen ▶ **in** lijst selecteren ▶ OK
- Via menu: **Alice of Alice Acception Container Container Container Container Container Container Container Container Container Container Container Container Container Container Container Container Container Container Cont** selecteren **OK**

Via berichtentoets (gemiste oproepen):

**Berichtentoets I**ndrukken **P Oproepen: DK** 

### <span id="page-21-3"></span>**Beller terugbellen uit de oproepenlijst**

![](_page_21_Figure_24.jpeg)

<span id="page-21-2"></span>

Alle oproepen  **Frank**

Voorbeeld

![](_page_21_Picture_27.jpeg)

<span id="page-22-5"></span>![](_page_22_Picture_204.jpeg)

# <span id="page-22-4"></span><span id="page-22-3"></span><span id="page-22-1"></span><span id="page-22-0"></span>**Berichtenlijsten**

Informatie over gemiste oproepen, berichten op het antwoordapparaat/voicemail, ontvangen SMS-berichten en gemiste afspraken worden opgeslagen in de berichtenlijsten en kunnen op het display van de handset worden weergegeven.

Zodra een **nieuw bericht** binnenkomt, hoort u een attentietoon. Bovendien knippert de berichtentoets  $\boxed{\blacktriangledown}$  (indien ingeschakeld). Activeren via de handset is alleen mogelijk op Gigaset-basisstations, bij CAT-iq-routers kunt u hiervoor de webinterface gebruiken. Informatie Gebruikershandleiding van het basisstation / de router.

Symbolen voor het type bericht en het aantal nieuwe berichten worden in het rustdisplay weergegeven.

Notificatie voor het volgende berichtentype aanwezig:

op het antwoordapparaat/voicemail

![](_page_22_Picture_8.jpeg)

![](_page_22_Picture_9.jpeg)

in de lijst met gemiste afspraken

![](_page_22_Picture_11.jpeg)

<span id="page-22-6"></span>Het symbool voor de voicemail wordt altijd weergegeven als het nummer van de voicemail in de telefoon is opgeslagen. De overige lijsten worden alleen weergegeven als ze berichten bevatten.

<span id="page-22-2"></span>![](_page_22_Figure_13.jpeg)

Berichten weergeven:

Berichtentoets  $\boxed{\blacksquare}$  indrukken ... berichtenlijsten met berichten worden weergegeven, **Voicemails:** wordt altijd weergegeven

Vermelding **vet** gemarkeerd: nieuwe berichten aanwezig. Het aantal nieuwe berichten staat tussen haakjes.

Vermelding **niet** vet gemarkeerd: geen nieuwe berichten. Het aantal oude berichten staat tussen haakjes.

 lijst selecteren **OK** . . . de oproepen resp. berichten worden weergegeven

Voicemail: het nummer van de voicemail worden gekozen.

![](_page_23_Picture_7.jpeg)

De berichtenlijst bevat een vermelding voor het antwoordapparaat dat aan de handset is toegewezen, bijv. voor het lokale antwoordapparaat op een Gigaset-basisstation/een CAT-iq-Router (indien aanwezig) of voor een voicemail

 $\blacktriangleright$ 

# **Knipperen van de berichtentoets in-/uitschakelen**

Nieuwe berichten worden gesignaleerd door het knipperen van de berichtentoets op de handset. Deze manier van signaleren kan voor elk type berichten worden in- en uitgeschakeld.

In de ruststand:

 $\blacktriangleright \blacksquare$   $\blacktriangleright$  Toetsen  $\mathbb{R}$   $\mathbb{F}$  =  $\lceil 0 \rfloor$   $\lceil 5 \rceil$   $\mathbb{F}$  = indrukken ... in het display verschijnt het cijfer 9  $\blacktriangleright$  ... met **het type bericht** selecteren:

Berichten op de voicemail

Gemiste oproepen

Nieuwe SMS-berichten

Berichten op het antwoordapparaat (alleen bij een systeem met lokaal antwoordapparaat)

 . . . het cijfer 9 gevolgd door de invoer (bijv. 975) wordt weergegeven, in het invoerveld knippert de actuele instelling voor het geselecteerde berichtentype (bijv. 0)  $\blacktriangleright$  ... met  $\lceil \cdot \rceil$  het gedrag bij nieuwe berichten instellen:

Berichtentoets knippert

Berichtentoets knippert niet

. . . gekozen instelling met **OK** bevestigen

of

**▶ zonder wijzigingen terugkeren naar het rustdisplay: ▶ Terug** 

<span id="page-23-0"></span>Systeem 4 **975 SET:** 5 **[0]** 6 Terug OK

Berichten **Gemiste afspr.: (2)** Oproepen: (5) Voicemails: (1) Antwoordapp.: Voorbeeld

Terug OK

# **Telefoonboeken (Contacten)**

# <span id="page-24-1"></span><span id="page-24-0"></span>**Lokaal telefoonboek van de handset**

<span id="page-24-2"></span>Elke handset beschikt over zijn eigen lokale telefoonboek (Contacten). Contactpersonen kunnen echter ook naar andere handsets worden verstuurd.

![](_page_24_Picture_4.jpeg)

Informatie over online-telefoonboeken op een IP-basisstations resp. centrale telefoonboeken op CAT-iq-basisstations  $\rightarrow$  Gebruiksaanwijzing van het basisstation.

#### **Contacten openen**

<span id="page-24-4"></span> $\triangleright$  in de ruststand **F** kort indrukken

of

![](_page_24_Picture_9.jpeg)

De navigatietoets **toewijzen aan andere Contacten:**  $\rightarrow$  **[pag. 30](#page-29-2)** 

# <span id="page-24-3"></span>**Contactpersonen**

Aantal contactpersonen:

Maximaal 500

Informatie: Voor- en achternaam, tot drie telefoonnummers, e-mailadres, verjaardag met signalering VIP-ringtone met VIP-symbool, contactfoto

Lengte van contactpersonen:

Nummers: max. 32 cijfers Voor-/achternaam: max. 16 tekens E-mailadres: max. 64 tekens

#### <span id="page-25-0"></span>**Contactpersoon aanmaken**

▶  $\Box$  **▶**  $\Box$ <Nieuwe invoer> ▶ OK ▶ ... met  $\Box$  heen en weer schakelen tussen de invoervelden

#### Naam:

- ▶ ... met  $\frac{1}{2}$  voornaam en/of achternaam invoeren Nummers:
- **Tel.1 Type b** ... met **T** nummertype selecteren **(Thuis, Werk of Mobiel)**  $\blacktriangleright$  $\Box$   $\blacktriangleright$  ... met  $\frac{1}{n}$  nummer invoeren

Meer nummers invoeren: met tussen de invoervelden

**Tel.1 - Type**/**Tel.2 - Type**/**Tel.3 - Type** heen en weer

schakelen  $\blacktriangleright$  ... met  $\blacktriangleright$  nummer invoeren

![](_page_25_Figure_9.jpeg)

' Opslaan

#### **Verjaardag**:

▶ ... met **Verjaardag** in-/uitschakelen ▶ ... met Hand datum en tijd invoeren ▶ ... met soort signalering selecteren (Alleen optisch of een ringtone)

#### <span id="page-25-2"></span>**Ringtone (VIP)**:

**EXTERCTER FINGTER FINGTER IN STATE EXTERGAL EXTER** ringtone selecteren waarmee een oproep van het contactpersoon moet worden gesignaleerd . . . als een **Ringtone (VIP)** is toegewezen, wordt de vermelding in Contacten aangevuld met het symbool  $\Pi$ .

#### Invoer opslaan: **Opslaan**

![](_page_25_Picture_15.jpeg)

De vermelding is alleen geldig als ze ten minste één nummer bevat.

### <span id="page-25-1"></span>**Contactpersoon zoeken/selecteren**

 $\triangleright \Box$   $\triangleright$  ... met naar de gewenste naam bladeren

of

 $\blacktriangleright \Box \blacktriangleright \ldots$  met  $\mathbb{F}_1$  beginletter invoeren (max. 8 letters)  $\ldots$  de cursor springt naar de eerste naam met deze beginletter  $\blacktriangleright$  ... met  $\Box$  eventueel doorbladeren naar de gewenste contactpersoon

Snel door Contacten bladeren:  $\begin{picture}(180,170)(-20,0) \put(0,0){\line(1,0){60}} \put(1,0){\line(1,0){60}} \put(1,0){\line(1,0){60}} \put(1,0){\line(1,0){60}} \put(1,0){\line(1,0){60}} \put(1,0){\line(1,0){60}} \put(1,0){\line(1,0){60}} \put(1,0){\line(1,0){60}} \put(1,0){\line(1,0){60}} \put(1,0){\line(1,0){60}} \put$ 

### **Contactpersoon weergeven/wijzigen**

**E**  $\blacksquare$  ... met  $\blacksquare$  contactpersoon selecteren  $\blacktriangleright$  Weergvn  $\blacktriangleright$  ... met  $\blacksquare$  veld selecteren dat u wilt wijzigen **Wijzigen**

of

. . . met contactpersoon selecteren **Opties Contactp. bewerken OK**

#### **Contactpersonen wissen**

**Een** contactpersoon wissen:

**▶**  $\Box$  **▶** ... met  $\Box$  contactpersoon selecteren ▶ Opties ▶  $\Box$  Wis **contactp. OK**

**Alle** contactpersonen wissen:

**Opties Alles wissen OK Ja**

#### <span id="page-26-1"></span>**Volgorde van contactpersonen instellen**

U kunt de contactpersonen op voor- of achternaam sorteren.

**Opties Op achternaam** / **Op voornaam**

Als een vermelding geen naam bevat, wordt het standaard telefoonnummer overgenomen in het naamveld. Deze contactpersonen worden aan het begin van de lijst ingevoegd, ongeacht de soort sortering u instelt.

De volgorde van contactpersonen is als volgt:

Spatie **|** Cijfers (0–9) **|** Letters (alfabetisch) **|** Overige tekens.

#### <span id="page-26-2"></span>**Aantal vrije contactpersonen in Contacten weergeven**

**Opties Geheugenruimte OK**

#### <span id="page-26-0"></span>**Nummer overnemen in Contacten**

Nummers overnemen in Contacten:

- uit een lijst, bijv. de oproepenlijst of de nummerherhalingslijstbij het kiezen van een nummer Het nummer wordt weergegeven of is gemarkeerd.
- **Displaytoets**  $\rightarrow$  **T** indrukken of **Opties**  $\triangleright$  **Naar Contacten**  $\triangleright$  **OK** ... opties: Nieuw contactpersoon aanmaken:
	- **EXIEUWE invoer>**  $\triangleright$  **OK**  $\triangleright$  ... met nummertype selecteren  $\triangleright$  OK  $\triangleright$  vermelding voltooien **Opslaan**

Nummer toevoegen aan bestaand contactpersoon:

▶ ... met contactpersoon selecteren ▶ OK ▶ ... met nummertype selecteren ▶ **OK** . . . het nummer wordt ingevoegd of u wordt gevraagd of het bestaande nummer moet worden overschreven . . . eventueel vraag met **Ja**/**Nee** beantwoorden **Opslaan**

# **Contactpersoon/contacten versturen**

![](_page_27_Picture_2.jpeg)

De ontvangende en versturende handset zijn bij hetzelfde basisstation aangemeld. De ontvangende handset en het basisstation kunnen contactpersonen versturen en ontvangen.

![](_page_27_Picture_4.jpeg)

Een binnenkomende externe oproep onderbreekt de overdracht.

Contactfoto's en geluiden worden niet verstuurd. Van verjaardagen wordt alleen de datum verstuurd.

#### **Beide handsets ondersteunen vCards:**

- Geen contactpersoon met de naam gevonden: er wordt een nieuw contactpersoon aangemaakt.
- Contactpersoon met deze naam reeds aanwezig: het contactpersoon wordt aangevuld met deze naam. Als een contactpersoon meer nummers bevat dan de ontvanger toestaat, dan wordt er een nieuwe vermelding met dezelfde naam aangemaakt.

#### **De ontvangende handset ondersteunt geen vCards:**

Voor elk nummer wordt een eigen contactpersoon aangemaakt en verstuurd.

#### **De versturende handset ondersteunt geen vCards:**

<span id="page-27-0"></span>Op de ontvangende handset wordt een nieuw contactpersoon aangemaakt, het doorgestuurde nummer wordt overgenomen in het veld **Thuis**. Als er al een vermelding bestaat met dit nummer, dan wordt de doorgestuurde contactpersoon geannuleerd.

### **Afzonderlijke contactpersonen versturen**

**▶ □ ▶ ... met [ ] het gewenste contactpersoon selecteren ▶ Opties ▶ [ ] Contactp. versturen**  $\triangleright$  OK  $\triangleright$   $\begin{bmatrix} \cdot \\ - \end{bmatrix}$  Naar intern  $\triangleright$  OK  $\triangleright$  ... met  $\begin{bmatrix} \cdot \\ - \end{bmatrix}$  Ontvangende handset selecteren **OK** . . . het contactpersoon wordt verstuurd

Na gelukte overdracht nog een contactpersoon versturen: **Ja** of **Nee** indrukken

![](_page_27_Picture_17.jpeg)

<span id="page-27-1"></span>Met **vCard via SMS** contactpersoon in vCard-formaat via SMS versturen.

#### **Alle contactpersonen versturen**

**DEEP Opties CHE** Alles kopiëren **DOK DEE** Naar intern **DOK D** ... met **CH** ontvangende handset selecteren **OK** . . . de contactpersonen worden achterelkaar verstuurd

#### <span id="page-28-0"></span>**vCard met Bluetooth versturen**

Contactpersonen in vCard-formaat versturen, bijv. voor het uitwisselen van contactpersonen met een mobiel telefoonnummer.

![](_page_28_Picture_3.jpeg)

De Bluetooth-functie is ingeschakeld.

De andere handset/mobiele telefoon beschikt over Bluetooth.

**T**  $\blacksquare$  ... eventueel met  $\blacksquare$  contactpersoon selecteren  $\blacktriangleright$  Opties  $\blacktriangleright \blacksquare$  Contactp. **versturen / Alles kopiëren**  $\blacktriangleright$  $\Box$  **vCard via Bluetooth ... de lijst Bekende toestellen** wordt **weergegeven ▶ ... met <a>[<a>[<a>T</a> likelecteren ▶ OK** 

### **vCard met Bluetooth ontvangen**

Als een toestel in de lijst **Bekende toestellen** een vCard naar uw handset verstuurt, wordt automatisch een contactpersoon aangemaakt en verschijnt er een melding in het display.

Als het versturende toestel niet in de lijst staat:  $\blacksquare$  ... met  $\blacksquare$  de PIN van het **versturende** Bluetooth-toestel invoeren **OK** . . . de verstuurde vCard staat als contactpersoon in Contacten ter beschikking

# <span id="page-28-1"></span>**Contacten synchroniseren met PC-contacten (Gigaset QuickSync)**

Het programma **Gigaset QuickSync** is op de PC geïnstalleerd.

De handset is via Bluetooth of een USB-datakabel verbonden met de PC.

Voor een gratis download en meer informatie zie  $\rightarrow$  [gigaset.com/quicksync](https://www.gigaset.com/quicksync)

# <span id="page-29-0"></span>**Contacten van het basisstation**

<span id="page-29-3"></span>(afhankelijk van het basisstation)

Als het DECT-basisstation een eigen telefoonboek (Contacten) aanbiedt (bijv. achter een CAT-iqrouter), dan kan dit ook op de handset worden weergegeven en bewerkt.

**EXECUTE:** Contactpersonen selecteren **DOK DES** Centrale Contacten **DOK** . . . het eerste contact in de lijst wordt weergegeven

of

▶ Navigatietoets **indrukken** 

Informatie over de Contacten van het basisstation: Documentatie van uw basisstation/router

# <span id="page-29-2"></span><span id="page-29-1"></span>**De navigatietoets toewijzen aan Contacten:**

#### <span id="page-29-4"></span>**De navigatietoets toewijzen aan andere Contacten**

Door het kort indrukken van de navigatietoets opent u het primaire telefoonboek. Dit is standaard het lokale telefoonboek (Contacten).

De standaard Contacten zijn de Contacten,

- die worden geopend door het **kort** indrukken van de navigatietoets,
- waarnaar met  $\rightarrow$  tijdens het kiezen een telefoonnummer wordt gekopieerd,
- waarin wordt gezocht naar een naam die bij een telefoonnummer hoort (bijv. bij een inkomende oproep voor weergave op het display of bij het kopiëren van een oproep naar een lijst).

Standaard is het lokale telefoonboek het primaire telefoonboek (Contacten).

Standaard telefoonboek wijzigen:

**D** ... met  $\Box$  Contactpersonen selecteren  $\triangleright$  OK  $\triangleright \Box$  Voorkeursadreslijst  $\triangleright$ **OK**  $\blacktriangleright$  $\lceil \frac{1}{2} \rceil$  **Contacten handset** of **Centrale Contacten** selecteren  $\blacktriangleright$  **OK** 

# **Antwoordapparaat**

# <span id="page-30-1"></span><span id="page-30-0"></span>**Lokaal antwoordapparaat**

Sommige Gigaset-basisstations zijn voorzien van een lokaal antwoordapparaat dat u via het menu van de handset kunt bedienen. Onderstaand volgt een beschrijving van de basisfuncties. Gedetailleerde informatie  $\rightarrow$  de gebruiksaanwijzing van het basisstation.

#### **Antwoordapparaat in-/uitschakelen**

**IFERENTIAL SERVICE IN SECTED AND RESPONSE IN SERVICE IN SERVICE IN SERVICE IN SERVICE IN SERVICE IN SERVICE IN SERVICE IN SERVICE IN SERVICE IN SERVICE IN SERVICE IN SERVICE IN SERVICE IN SERVICE IN SERVICE IN SERVICE IN** met **Antwoordapparaat** selecteren (bij meerdere antwoordapparaten) **Wijzigen** ... met **Aan** of Uit selecteren **Deslaan** 

#### **Berichten beluisteren**

Berichtentoets  $\boxed{\bullet}$  indrukken  $\blacktriangleright$  ... met  $\boxed{\uparrow}$  antwoordapparaat selecteren (bij berichten voor meerdere antwoordapparaten) **OK**

#### **Welkomstboodschap/afwezigheidsmelding opnemen**

**▶ ■ ▶ ... met < 00** Voicemail selecteren ▶ OK ▶ ■ Aankondigingen ▶ OK ▶ ... met **the I** tussen Opnemen welkomst. en Afwezigheidsmelding wisselen  $\triangleright$  OK  $\triangleright$  ... met **Antwoordapparaat** selecteren (bij meerdere antwoordapparaten) **DK DK DK DE** . . . welkomstboodschap inspreken (ten minste 3 seconden) . . . opties:

De opname afsluiten en opslaan:

 **Einde** . . . de welkomstboodschap wordt ter controle weergegeven

Opname herhalen: **Nieuw**

Opname annuleren: ▶ Verbreektoets **indrukken of Terug** 

Opname opnieuw starten:

**OK**

#### <span id="page-30-2"></span>**Taal voor spraaksturing en standaard welkomstboodschap wijzigen (indien aanwezig)**

**EXALLE IDE** ... met **Tn OK D Voicemail selecteren D OK D Taal D OK D** ... met **T** taal selecteren **> Selecteer** ( $\bigcirc$  = geselecteerd)

# <span id="page-31-2"></span><span id="page-31-0"></span>**Voicemail**

Elke voicemail neemt alleen de oproepen aan die via de bijbehorende lijn binnenkomen. Om alle oproepen te kunnen registreren, moet voor elke lijn van de handset een voicemail zijn geconfigureerd.

![](_page_31_Picture_3.jpeg)

De voicemail is bij de netwerkaanbieder **aangevraagd**.

Eventueel moet de voicemail in de telefooncentrale of de configuratie van het basisstation worden ingesteld.

![](_page_31_Picture_6.jpeg)

De voicemail wordt automatisch via de bijbehorende verbinding opgebeld. Een gedefinieerd automatisch regionummer voor uw toestel wordt **niet** voor het nummer geplaatst.

<span id="page-31-1"></span>De weergave van de voicemail wordt via de toetsen van het toestel gestuurd (cijfercodes). In de configuratie van de telefooncentrale/het basisstation moet worden ingesteld hoe de cijfercodes worden omgezet in de DTMF-signalen die door de provider worden gebruikt.

# **Voicemail inschakelen / nummer invoeren**

<span id="page-31-3"></span>Elke handset kan de voicemails beheren die aan zijn inkomende lijnen zijn toegewezen.

 . . . met **Voicemail** selecteren **OK Voicemail OK** . . . evt. met lijn selecteren **OK** . . . vervolgens

#### **Voor het vaste telefoonnet**

**▶ ... met NUM** nummer van de voicemail invoeren resp. wijzigen. ▶ Opslaan

![](_page_31_Picture_14.jpeg)

Voor het in- en uitschakelen van de voicemaildienst voor de vaste telefoonlijn gebruikt u het telefoonnummer en een functiecode van uw netwerkprovider. Eventueel contact opnemen met uw netwerkprovider voor meer informatie.

#### **Voor VoIP-lijn**

Voicemail in-/uitschakelen:

**Status** . . . met **Aan** of **Uit** selecteren

Nummer invoeren: **IVoicemail Dramail ...** met **nummer van de voicemail invoeren** resp. wijzigen

> Bij sommige VoIP-aanbieders wordt het telefoonnummer al samen met de algemene providergegevens op het basisstation geladen.

Instelling opslaan: **Opslaan**

# <span id="page-32-1"></span>**Berichten beluisteren**

**Foets** 1 ang indrukken

![](_page_32_Picture_3.jpeg)

<span id="page-32-2"></span>Toets 1 is geprogrammeerd met de voicemail.

of

Berichtentoets **indrukken ...** met **indrukken** voicemail selecteren **(Voicem.: vaste lijn** / **Voicemails: IP1**) **OK**

of

 . . . met **Voicemail** selecteren **OK Berichten afspelen OK** . . . met <sup>1</sup> voicemail selecteren (Voicem.: vaste lijn / Voicemails: IP1) ▶ OK

Welkomstboodschap weergaven via de luidspreker: Landsfree-toets in indrukken

# <span id="page-32-0"></span>**Antwoordapparaat instellen op snelkiezen**

U kunt een voicemail of het lokale antwoordapparaat van het toestel rechtstreeks oproepen met toets  $\boxed{1}$   $\infty$ .

# **Toets 1 programmeren / Programmering wijzigen**

De instelling voor snelkiezen geldt telkens alleen voor het betreffende toestel. Op elke aangemelde handset kan een ander antwoordapparaat onder toets  $\boxed{\bullet}$  worden geprogrammeerd. U kunt kiezen uit de antwoordapparaten die aan de inkomende lijnen van de handset zijn toegewezen, bijvoorbeeld **Voicem.: vaste lijn**, **Voicemails: IP1**.

 . . . met **Voicemail** selecteren **OK Toets 1 instellen OK** . . . met **a**ntwoordapparaat selecteren **> Selecteer** ( $\bigcirc$  = geselecteerd)

Terugkeren naar de ruststand: **>** Verbreektoets **[odd**] lang indrukken

#### **Voicemail**

Als voor de voicemail nog geen nummer is opgeslagen:

▶ ... met naar regel **Voicemail** gaan ▶ ... met **Nummer van het antwoordapparaat** invoeren **Dipslaan** Verbreektoets **in lang** indrukken (ruststand)

# **Overige functies**

<span id="page-33-0"></span>Welke functies daadwerkelijk op uw toestel ter beschikking staan en hoe u deze bedient, is afhankelijk van het basisstation/router waarop de handset is aangemeld.

De bediening van uw toestel kan afwijken van de procedure zoals die in deze handleiding wordt beschreven. Afhankelijk van het aantal en de soort beschikbare functies kunnen deze in verschillende menu's worden aangeboden, bijv. in het eerste niveau of in een submenu.

![](_page_33_Picture_4.jpeg)

#### **Gedetailleerde informatie**

Over de telefooncentrale als de handset op een Gigaset-basisstation is aangemeld:

Gebruiksaanwijzing van uw Gigaset-toestel

Over de telefooncentrale als de handset op een ander basisstation/een router is aangemeld:

**→** Documentatie van uw basisstation/router

Alle Gigaset-gebruiksaanwijzingen in PDF-formaat:

[wiki.gigasetpro.com](http://wiki.gigasetpro.com)

# <span id="page-33-2"></span><span id="page-33-1"></span>**Akoestische profielen**

Het toestel beschikt over akoestische profielen waarmee de handset aan de omgevingscondities kan worden aangepast: **Profiel luid, Profiel zacht, Profiel persoonlijk.** Met het profiel **Niet storen** kunt u voorkomen, dat een inkomende oproep op de handset wordt gesignaleerd.

- Profieltoets  $\Box$  indrukken ... het momenteel ingestelde profiel wordt weergegeven
- $\triangleright$  Met toets  $\boxed{\blacktriangle}$  tussen de profielen wisselen

of

**▶** met **]** profiel selecteren **▶** OK

Gevoeligheid van de microfoon instellen voor rumoerige omgeving:

**Profieltoets <b>in** lang indrukken

#### <span id="page-33-3"></span>**Profiel "Niet storen"**

 $\triangleright$  Met profieltoets  $\blacksquare$  instellen

of

- **EXAMPLE 19 \times ICAL THE Geluidsinstellingen selecteren <b>> OK**  $\triangleright$  T Niet storen  $\triangleright$ **Wijzigen** ( $\mathbf{W}$  = aan)
- Op het rustdisplay staat "Niet storen" actief. In de statusregel verschijnt
- Inkomende oproepen worden niet gesignaleerd, maar opgeslagen als gemiste oproep in de oproepenlijst. Voor de beller is het een onbeantwoord gesprek, een lokale feature dus niet te vergelijken met de DND functie in een PBX omgeving.
- De meeste notificaties worden geblokkeerd. Uitzonderingen: afspraken, wekker, verjaardagen.

![](_page_34_Picture_3.jpeg)

Een inkomende oproep bezet een lijn, ook als hij niet wordt gesignaleerd. Als alle lijnen van het basisstation in gebruik zijn, kunt u niet meer telefoneren.

Als er een oproep binnenkomt terwijl u het toestel bedient, kan het voorkomen dat de handset terugkeert in de ruststand (afhankelijk van basisstation).

#### **Akoestische profielen**

De profielen zijn bij levering als volgt ingesteld:

![](_page_34_Picture_204.jpeg)

<span id="page-34-0"></span>Attentietoon bij inkomende oproep voor Profiel zacht inschakelen:  $\blacktriangleright$  na omschakelen in het **Profiel zacht** displaytoets **Piep** indrukken . . . op de statusregel verschijnt

![](_page_34_Picture_10.jpeg)

Het ingestelde profiel blijft bij het uit- en opnieuw inschakelen van de handset behouden.

Wijzigingen in de instellingen in de tabel:

- gelden in de profielen **luid** en **zacht** alleen zolang dat het profiel niet wordt gewijzigd.
- worden in het **Profiel persoonlijk** permanent voor dit profiel opgeslagen.

# <span id="page-35-1"></span><span id="page-35-0"></span>**Kalender**

U kunt tot **30 afspraken** invoeren.

In de kalender is de actuele dag van een witte rand voorzien, dagen met een afspraak worden in kleur weergegeven. Als u een dag selecteert, krijgt deze een gekleurde rand.

![](_page_35_Picture_165.jpeg)

# **Afspraak in kalender opslaan**

![](_page_35_Picture_6.jpeg)

# **Signalering van afspraken/belangrijke data**

<span id="page-36-1"></span>Belangrijke data (bijv. verjaardagen) worden overgenomen uit Contacten en als afspraak weergegeven. Een afspraak/verjaardag wordt in de ruststand weergegeven en 60 seconden lang gesignaleerd met de ingestelde ringtone.

Herinneringsoproep bevestigen en beëindigen: ▶ Displaytoets Uit indrukken

Reageren met SMS-bericht: Displaytoets **SMS** indrukken ... het SMS-menu wordt geopend

![](_page_36_Picture_5.jpeg)

Tijdens het telefoneren wordt een herinneringsoproep **één keer** gesignaleerd met een attentiesignaal.

# <span id="page-36-0"></span>**Weergave van gemiste (niet bevestigde) afspraken/verjaardagen**

De volgende afspraken en verjaardagen worden in de lijst **Gemiste afspraken** opgeslagen:

- De afspraak-/verjaardagsoproep is niet bevestigd.
- De afspraak/verjaardag werd tijdens een gesprek gesignaleerd.
- De handset was op het moment van de afspraak/verjaardag uitgeschakeld.

De laatste 10 vermeldingen worden opgeslagen. In het display wordt het symbool  $\mathbb{F}$  en het aantal nieuwe vermeldingen weergegeven. De meest recente vermelding staat boven aan de lijst.

#### **Lijst openen**

Berichtentoets **indrukken**  $\Gamma$  Gemiste afspr.: **DOK** met  $\Gamma$  evt. door de lijst bladeren

```
of
```
. . . met **Kalender** selecteren **OK Gemiste afspraken OK**

Elke vermelding wordt met nummer of naam en datum en tijd weergegeven. De meest recente vermelding staat boven aan de lijst.

Afspraak/verjaardag wissen: **Wissen**

#### **Opgeslagen afspraken weergeven/wijzigen/wissen**

**▶ ■ ▶** ... met  $\begin{bmatrix} \bullet \\ \bullet \end{bmatrix}$  Kalender selecteren ▶ OK ▶  $\begin{bmatrix} \bullet \\ \bullet \end{bmatrix}$  Kalender ▶ OK ▶ ... met  $\begin{bmatrix} \bullet \\ \bullet \end{bmatrix}$ dag selecteren  $\blacktriangleright$  OK . . . de afsprakenlijst wordt weergegeven  $\blacktriangleright$  .. . met  $\lceil\frac{\blacktriangleright}{\blacksquare}\rceil$  afspraak selecteren . . . opties: Details van de afspraak weergeven:

- **Weergvn** . . . de instellingen van de afspraak worden weergegeven
- 
- Afspraak wijzigen: **Weergvn Wijzigen**

of **Opties Contactp. bewerken OK**

Afspraak inschakelen/uitschakelen:

- **Opties Inschakelen**/**Uitschakelen OK**
- Afspraak wissen: **Opties Wis contactp. OK**

Alle afspraken van de dag wissen:

**Opties Alle afspraken wis. OK Ja**

**Beschikbaarheid en bediening van de functies kunnen afwijken van uw toestel.**

# <span id="page-37-0"></span>**Timer**

### <span id="page-37-5"></span>**Timer instellen (countdown)**

- . . . met **Kalender** selecteren **OK Timer OK** . . . vervolgens Inschakelen/uitschakelen:
	- **Status:** . . . met **Aan** of **Uit** selecteren Tijd instellen: **▶ □ Duur** . . . met **!!!** uren en minuten voor de timer invoeren Minimum: 00:01 (een minuut); maximum: 23:59 (23 uur, 59 minuten) Timer opslaan: **Opslaan**

<span id="page-37-3"></span>De timer start de countdown. Op het rustdisplay worden het symbool  $\bigcirc$  en de resterende uren en minuten weergegeven, net zolang tot de resterende tijd minder dan één minuut bedraagt. Vanaf dat moment worden de resterende seconden afgeteld. Aan het einde van een countdown wordt een alarmsignaal weergegeven.

# <span id="page-37-2"></span>**Alarm uitschakelen/herhalen**

- Alarm uitschakelen: **Uit**
- <span id="page-37-4"></span>
- 
- Alarm herhalen: **b** Opn strtn . . . Het timer-display wordt weer weergegeven **b** Eventueel een andere tijd instellen **Opslaan** . . . de countdown wordt opnieuw gestart

# <span id="page-37-6"></span><span id="page-37-1"></span>**Wekker**

![](_page_37_Picture_12.jpeg)

Datum en tijd zijn ingesteld.

# <span id="page-37-7"></span>**Wekker in-/uitschakelen en instellen**

![](_page_37_Picture_195.jpeg)

Gegevens voor wekoproep invoeren:

<span id="page-38-5"></span>▶ ... met achtereenvolgens **Tijd**, **Frequentie**, **Weksignaal volume** en **Melodie** selecteren  $\blacktriangleright$  ... telkens met **Fig. 6** waarde instellen **Opslaan**

Instelling opslaan: **Opslaan**

Bij ingeschakelde wekker wordt in het rustdisplay het symbool  $\widehat{P}$  en de wektijd weergegeven.

#### <span id="page-38-6"></span>**Wekoproep**

Een wekoproep wordt in het display weergegeven en met het ingestelde oproepsignaal gesignaleerd. De wekoproep is gedurende 60 seconden te horen. Als er geen toets wordt ingedrukt, wordt de wekoproep na 5 minuten herhaald. Na de tweede herhaling wordt de wekoproep voor 24 uur uitgeschakeld.

![](_page_38_Picture_7.jpeg)

Als op de handset een gesprek wordt gevoerd, wordt de wekoproep alleen door middel van een korte toon gesignaleerd.

#### <span id="page-38-4"></span>**Wekoproep uitschakelen/na pauze herhalen (sluimerstand)**

Wekoproep uitschakelen: **Uit** 

Wekoproep herhalen (sluimerstand): **Snooze** of willekeurige toets indrukken . . . de wekoproep wordt uitgeschakeld en na 5 minuten herhaald.

# <span id="page-38-2"></span><span id="page-38-0"></span>**ECO DECT**

(afhankelijk van het basisstation)

Bij levering is het toestel op maximaal bereik ingesteld. Hierdoor is een optimale verbinding tussen handset en basisstation gewaarborgd. In de ruststand zendt de handset geen signalen uit; het DECT-signaal is uit. Alleen het basisstation houdt met een laag signaal contact met de handset. Tijdens het gesprek wordt het zendvermogen automatisch aangepast aan de afstand tussen het basisstation en de handset. Hoe kleiner de afstand tot het basisstation, des te lager is het zendvermogen.

Om het DECT-signaal verder te verlagen:

#### <span id="page-38-1"></span>**DECT-signaal met wel 80% verminderen**

**▶ ■ ▶ ... met**  $\begin{bmatrix} 5 \\ 1 \end{bmatrix}$  **instellingen selecteren ▶ OK ▶**  $\begin{bmatrix} 5 \\ 1 \end{bmatrix}$  **ECO DECT ▶ OK ▶ Maximum bereik Wijzigen** ( = uitgeschakeld)

![](_page_38_Picture_18.jpeg)

<span id="page-38-3"></span>Met deze instelling wordt ook het bereik kleiner.

Een repeater voor een groter bereik kan niet worden gebruikt.

### <span id="page-39-1"></span>**DECT-signaal in de ruststand uitschakelen**

**1 Instead of**  $\mathbb{F}$  **<b>Instellingen** selecteren  $\triangleright$  OK  $\triangleright$  **For DECT**  $\triangleright$  OK  $\triangleright$  **For DECT uit** ▶ Wijzigen  $\sqrt{$  = ingeschakeld)

![](_page_39_Picture_3.jpeg)

Om de voordelen van de instelling **DECT uit** te kunnen gebruiken, moeten alle aangemelde handsets deze functie ondersteunen.

Als de instelling **DECT uit** ingeschakeld is en op het basisstation een handset is aangemeld die deze functie niet ondersteunt, wordt **DECT uit** automatisch uitgeschakeld. Zodra deze handset weer wordt afgemeld, wordt de functie **DECT uit** automatisch weer ingeschakeld.

De draadloze verbinding wordt alleen bij inkomende of uitgaande oproepen automatisch tot stand gebracht. Het tot stand komen van de verbinding wordt hierdoor met ca. 2 seconden vertraagd.

Om ervoor te zorgen dat een handset bij een inkomende oproep de draadloze verbinding met het basisstation toch snel tot stand kan brengen, moet de handset vaker 'luisteren' naar het basisstation, d.w.z. de omgeving scannen. Dit verhoogt het stroomverbruik en zorgt daarom voor kortere standby- en gesprekstijd van de handset.

Bij geschakelde functie **DECT uit** is er geen bereikindicatie/geen bereikalarm op de handset. U kunt de bereikbaarheid controleren door een verbinding tot stand te brengen.

Verbindingstoets **lang** indrukken . . . u hoort de kiestoon.

# <span id="page-39-2"></span><span id="page-39-0"></span>**Beveiliging tegen ongewenste oproepen**

#### <span id="page-39-4"></span>**Tijdschakeling voor externe oproepen**

![](_page_39_Picture_12.jpeg)

Datum en tijd zijn ingesteld.

<span id="page-39-3"></span>Periode invoeren waarbinnen uw handset bij externe oproepen niet moet overgaan, bijvoorbeeld 's nachts.

**▶ ■ ▶ ... met < F Celuidsinstellingen selecteren OK Ringtones OK Tijdschakeling OK**

. . . vervolgens

Inschakelen/uitschakelen:

met **Aan** of **Uit** selecteren

Tijd invoeren:  $\longrightarrow$  met **the absolut vanafien Niet bellen tot** wisselen **b** . . . met **P** begin en einde van de periode invoeren (4 tekens)

Opslaan: **Opslaan**

Voorbeeld

![](_page_39_Picture_23.jpeg)

![](_page_40_Picture_1.jpeg)

De tijdsturing geldt uitsluitend voor de handset waarop u de instellingen heeft ingevoerd.

Bij bellers die in Contacten aan een VIP-groep zijn toegewezen, gaat het toestel altijd over.

#### **Geen signalering van anonieme oproepen**

<span id="page-40-1"></span>De handset gaat bij oproepen zonder meegestuurd telefoonnummer niet over. De oproep wordt alleen op het display gesignaleerd. Deze instelling kan alleen voor één of voor alle aangemelde handsets worden ingevoerd.

#### **Voor een handset**

**Example 1** ... met **Geluidsinstellingen** selecteren **b** OK **p CR** Ringtones **p** OK **p Anonieme opr uit** Wijzigen ( $\overline{X}$  = ingeschakeld) ... de oproep wordt alleen in het display gesignaleerd

#### **Voor alle handsets**

(alleen op sommige Gigaset-basisstations)

![](_page_40_Picture_222.jpeg)

### **Oproepsignaal in lader uitschakelen**

<span id="page-40-2"></span>De handset gaat niet over als deze in de lader staat. Een oproep wordt alleen op het display gesignaleerd.

**E**  $\triangleright$  ... met  $\blacksquare$  **Geluidsinstellingen** selecteren **▶** OK ▶  $\blacksquare$  Ringtones ▶ OK ▶ Stil **in lader**  $\triangleright$  Wijzigen ( $\triangleright$  = oproepsignaal is in de lader uitgeschakeld)

#### **Blokkeerlijst**

<span id="page-40-0"></span>(alleen op sommige Gigaset-basisstations:  $\rightarrow$  [wiki.gigasetpro.com](http://wiki.gigasetpro.com ))

Als u de blokkeerlijst inschakelt, worden oproepen van nummers die in de blokkeerlijst staan niet of alleen in het display gesignaleerd. De instelling geldt voor alle aangemelde handsets. De blokkeerlijst is ingeschakeld als beveiligingstype **Ringtone uit** of **Blokkering** geselecteerd is.

#### **Blokkeerlijst weergeven/bewerken**

**1 Instellingen** selecteren **b** OK **b Instellingen** selecteren **b** OK **b I** Telefonie **b** OK **b Blokkeerlijst Wijzigen Geblokkeerde nrs. OK** . . . de lijst met geblokkeerde nummers wordt weergegeven . . . opties:

Vermelding aanmaken:

<span id="page-41-0"></span>**Nieuw • ... met Funummer invoeren** • Opslaan

Vermelding wissen:  $\longrightarrow \dots$  met  $\Box$  vermelding selecteren  $\blacktriangleright$  Wissen  $\dots$  de vermelding wordt gewist

### **Nummer uit oproepenlijst overnemen in de blokkeerlijst**

**▶ ● ▶ ... met CE C** Oproeplijsten selecteren ▶ OK ▶ ... met Beantwoorde opr./ **Gemiste oproepen** selecteren **b** OK **b** ... met  $\begin{bmatrix} \bullet \\ \bullet \end{bmatrix}$  vermelding selecteren **b** Opties **b** Nr. **in blokkeerlijst OK**

#### **Beveiligingstype instellen**

**E.** Telefonie **b** ... met **IFE** instellingen selecteren **b** OK **b IFE** Telefonie **b** OK **b Blokkeerlijst Wijzigen Beveiligingsmode OK** . . . met gewenste soort beveiliging selecteren: **Geen** Alle oproepen worden gesignaleerd, ook van bellers die zich in de blokkeerlijst bevinden. **Ringtone uit** Uw toestel gaat niet over, de inkomende oproep wordt alleen in het display weergegeven. **Blokkering** Het toestel gaat niet over en de oproep wordt niet weergegeven. De beller hoort de bezettoon. Instellingen opslaan: **Opslaan**

# <span id="page-41-1"></span>**Oproepsignaal uitschakelen (Niet storen)**

Met de functie **Niet storen** kunt u voorkomen dat een inkomende oproep op de handset wordt gesignaleerd.

- . . . met **Geluidsinstellingen** selecteren **OK Niet storen Wijzigen**  $(**W** = ingeschaked)$
- Op het rustdisplay staat **"Niet storen" actief**.
- Inkomende oproepen worden niet gesignaleerd, maar opgenomen in de oproeplijst als gemiste oproep.
- De meeste meldingen worden geblokkeerd. Uitzonderingen: afspraken, wekker, verjaardagen.

![](_page_41_Picture_17.jpeg)

Een inkomende oproep bezet een lijn, ook als dit niet wordt gesignaleerd. Als alle lijnen van het basisstation bezet zijn, kunt u niet meer telefoneren.

Als er een oproep binnenkomt terwijl u het toestel bedient, kan het gebeuren dat de handset terugkeert in de ruststand (afhankelijk van basisstation).

# <span id="page-42-0"></span>**Media-map**

<span id="page-42-1"></span>In de mediamap op de handset zijn geluiden voor ringtones en afbeeldingen opgeslagen die u als contactfoto's (CLIP-afbeeldingen) resp. als screensaver kunt gebruiken. Er zijn standaard verschillende mono- en polyfone geluiden en afbeeldingen opgeslagen. U kunt nog meer afbeeldingen en geluiden van een PC downloaden (+ Gigaset QuickSync).

#### **Media-types:**

<span id="page-42-6"></span>![](_page_42_Picture_241.jpeg)

<span id="page-42-2"></span>Als er onvoldoende vrij geheugen aanwezig is, dient u van tevoren één of meerdere afbeeldingen of geluiden te wissen.

# <span id="page-42-4"></span>**Afbeeldingen (voor screensaver en CLIP) en geluiden beheren**

- <span id="page-42-5"></span>**• • Extra functies** selecteren • OK  $\blacktriangleright$  **C** Media-map • OK ... opties: Contactfoto weergeven:
	- **Screensavers / Fotoweergave** selecteren **DOK** met afbeelding selecteren **Weergvn** . . . de gemarkeerde afbeelding wordt weergegeven
	- Geluid afspelen:  $\rightarrow$  Geluiden selecteren  $\rightarrow$  OK  $\rightarrow$  met geluid selecteren ... het gemarkeerde geluid wordt afgespeeld

Volume instellen: **Opties Volume OK** met volume selecteren **Opslaan**

<span id="page-42-8"></span><span id="page-42-7"></span>Afbeelding/geluid hernoemen:

 **Screensavers / Fotoweergave / Geluiden** selecteren **OK**  met geluid / afbeelding selecteren **Departs Naam wijzigen met < C** naam wissen, met **Pulle** een nieuwe naam invoeren **Opslaan** . . . de vermelding wordt onder de nieuwe naam opgeslagen

<span id="page-42-3"></span>Afbeelding/geluid wissen:

**F** Screensavers / Fotoweergave / Geluiden selecteren **D** OK **D** met **geluid / afbeelding selecteren Dpties** Wis contactp.... de geselecteerde vermelding wordt gewist

![](_page_42_Picture_15.jpeg)

Als een afbeelding/geluid niet kan worden gewist, staan deze opties niet ter beschikking.

#### <span id="page-43-3"></span>**Geheugenruimte controleren**

Beschikbare geheugenruimte voor screensaver en contactfoto's weergeven.

**EXTREM** Extra functies selecteren **b** OK **b**  $\Box$  Media-map **b** OK **b Geheugenruimte OK** . . . de beschikbare geheugenruimte wordt in procenten weergegeven

# <span id="page-43-0"></span>**Bluetooth**

<span id="page-43-1"></span>De handset kan via Bluetooth™ draadloos communiceren met andere toestellen die ook over deze techniek beschikken, bijv. voor het aansluiten van een Bluetooth-headset of -hoortoestel.

![](_page_43_Picture_6.jpeg)

Bluetooth is ingeschakeld en de apparaten zijn bij de handset aangemeld.

<span id="page-43-4"></span>De volgende apparaten kunnen worden aangesloten:

• Een Bluetooth-headset of -hoortoestel

![](_page_43_Picture_10.jpeg)

De headset/het hoortoestel beschikt over het **headset**- of het **handsfree-profiel**. Als beide profielen beschikbaar zijn, wordt het handsfree-profiel voor de communicatie gebruikt.

Het kan tot 5 seconden duren tot de verbinding met de headset tot stand wordt gebracht, zowel bij het beantwoorden van oproepen op de headset en doorverbinden naar de headset als bij het kiezen vanuit de headset.

• Tot 5 data-apparaten (PC's, tablets of mobiele telefoons) voor de overdracht van contactpersonen als vCard of voor het uitwisselen van gegevens met de PC.

Om de telefoonnummers te kunnen gebruiken, moeten voorkiesnummers (land- en regionummers) in het toestel zijn opgeslagen.

Bediening van de Bluetooth-toestellen  $\rightarrow$  Gebruiksaanwijzingen van de toestellen

#### <span id="page-43-2"></span>**Bluetooth-mode inschakelen/uitschakelen**

**▶ ■ ▶ ... met <b>B** 8 Bluetooth selecteren ▶ OK ▶ ■ Inschakelen **Wijzigen** ( $\mathbf{W}$  = ingeschakeld)

Als het regionummer nog niet opgeslagen is:  $\triangleright$  ... met  $\mathbb{F}$  regionummer invoeren  $\triangleright$  OK

In de ruststand wordt de ingeschakelde Bluetooth-modus op de handset aangegeven met het symbool <sup>%</sup>.

# <span id="page-44-0"></span>**Bluetooth-toestellen aanmelden**

De afstand tussen de handset in de Bluetooth-mode en het ingeschakelde Bluetooth-toestel (headset of datatoestel) mag max. 10 m bedragen.

![](_page_44_Picture_3.jpeg)

Door een headset aan te melden, wordt een al aangemelde headset overschreven.

Als u een headset wilt aanmelden die al bij een ander toestel is aangemeld, moet u deze verbinding eerst verbreken.

- ▶ **III ▶ ... met <b>B** 8 Bluetooth selecteren ▶ OK ▶ E Headset zoeken / Apparaten **zoeken OK** . . . het zoeken wordt gestart (kan tot 30 seconden in beslag nemen) . . . de namen van gevonden toestellen worden weergegeven . . . opties:
	-
	- Toestel aanmelden: **Opties Bekende toestellen OK** . . . met PIN van het Bluetooth-toestel invoeren dat u wilt aanmelden **b** OK ... het toestel wordt opgenomen in de lijst met bekende toestellen

Informatie weergeven:

- **▶** ... eventueel **[\***] met toestel selecteren ▶ Weergvn ... de toestelnaam en het toesteladres worden weergegeven
- 
- Zoeken herhalen: **Opties Zoeken herhalen OK**

Zoeken annuleren: **Annul.**

# <span id="page-44-1"></span>**Lijst met bekende (vertrouwde) toestellen bewerken**

### **Lijst openen**

**▶ ■ ▶ ... met 8 8 Bluetooth** selecteren ▶ OK ▶ ■ Bekende toestellen ▶ OK ... de

bekende toestellen worden weergegeven, het type toestel wordt aangeduid met een symbool

Bluetooth-headset

Bluetooth-datatoestel

Als er een toestel is verbonden, wordt in de kopregel van het display het bijbehorende symbool weergegeven in plaats van  $*$ .

### **Vermeldingen bewerken**

**▶ ■ ▶ ... met**  $\bullet$  **8 Bluetooth** selecteren ▶ OK ▶ ■ Bekende toestellen ▶ OK ▶ ...  $met$  vermelding selecteren ... opties:

Vermelding weergeven:

 **Weergvn** . . . de toestelnaam en het toesteladres worden weergegeven Terug met **OK**

<span id="page-44-2"></span>Toestel afmelden: **Opties Wis contactp. OK**

Naam wijzigen: **▶ Opties ▶ Naam bewerken ▶ OK ▶ ... met Fill naam wijzigen ▶ Opslaan**

![](_page_44_Picture_30.jpeg)

Als u een ingeschakeld Bluetooth-toestel afmeldt, probeert dit waarschijnlijk opnieuw een verbinding tot stand te brengen als "niet aangemeld toestel".

#### **Niet aangemeld Bluetooth-toestel weigeren/accepteren**

Als een Bluetooth-toestel dat niet in de lijst met bekende toestellen staat een verbinding tot stand probeert te brengen met de handset, wordt u gevraagd de PIN-code van dit toestel in te voeren (bonding).

- 
- Weigeren: **IFF** Verbreektoets **and independent** Verbreektoets **kort** indrukken

Accepteren:  $\longrightarrow \dots$  met  $\sqrt[n]{\bullet}$  PIN van het Bluetooth-toestel invoeren dat u wilt

aanmelden **DK .** . . . PIN-bevestiging afwachten . . . vervolgens

toestel opnemen in de lijst met bekende toestellen: **Ja**

Toestel tijdelijk gebruiken: **Nee** . . . de Bluetooth-verbinding kan worden gebruikt zolang het toestel zich binnen het zendbereik bevindt of totdat het wordt uitgeschakeld

#### <span id="page-45-1"></span>**Bluetooth-naam van de handset wijzigen**

De handset wordt met deze naam bij een ander Bluetooth-toestel weergegeven.

 . . . met **Bluetooth** selecteren **OK Eigen toestel OK** . . . de naam en het toesteladres worden weergegeven **Wijzigen »** . . . met **naam wijzigen » Opslaan**

# <span id="page-45-3"></span><span id="page-45-0"></span>**Extra functies via de PC-interface**

Het programma **Gigaset QuickSync** is op de PC geïnstalleerd.

Gratis download onder  $\rightarrow$  [www.gigaset.com/quicksync](https://www.gigaset.com/quicksync)

<span id="page-45-2"></span>Functies van QuickSync:

- synchroniseren van Contacten met Microsoft® Outlook®,
- u kunt contactfoto's (.bmp) kopiëren van de PC naar de handset,
- afbeeldingen (.bmp) voor de screensaver kopiëren van de PC naar de handset,
- geluiden (ringtones) kopiëren van de PC naar de handset,
- firmware bijwerken,
- Cloud-synchronisatie met Google™
- De handset via Bluetooth of een USB-datakabel verbinden met de PC.

![](_page_45_Picture_24.jpeg)

Handset **rechtstreeks** op de PC aansluiten, **niet** met een USB-hub.

#### **Gegevens versturen**

![](_page_46_Picture_2.jpeg)

- Gegevensoverdracht via Bluetooth:
- De PC beschikt over Bluetooth.
- Er is geen USB-datakabel aangesloten. Als tijdens een bestaande Bluetoothverbinding een USB-kabel wordt aangesloten, wordt de Bluetooth-verbinding verbroken.
- Programma **Gigaset QuickSync** starten op de PC.

Tijdens het versturen van de gegevens tussen de handset en de PC verschijnt **Bezig met de gegevens overdracht** op het display. Gedurende deze procedure kunt u geen gegevens invoeren via de toetsen en worden binnenkomende oproepen genegeerd.

#### <span id="page-46-0"></span>**Firmware-update uitvoeren**

- **▶** Toestel en PC met een USB-kabel verbinden ▶ Gigaset QuickSync starten ▶ Verbinding met de handset tot stand brengen
- Firmware-update in **Gigaset QuickSync** starten . . . Meer informatie over dit thema vindt u in de **Gigaset QuickSync** Help

De update-procedure kan tot 10 minuten in beslag nemen (zonder downloadtijd).

De gegevens worden eerst gedownload van de update-server op het internet. Hoelang dit duurt, is afhankelijk van uw internetverbinding.

Het display van uw toestel wordt uitgeschakeld, de berichtentoets  $\Box$  en de verbindingstoets **C** knipperen.

Na het afsluiten van de update wordt uw toestel automatisch opnieuw gestart.

![](_page_46_Picture_15.jpeg)

De firmware kan ook rechtstreeks via de DECT-verbinding worden geactualiseerd als het basisstation/de router dit ondersteunt (+ Handsetupdate).

#### **Werkwijze bij problemen**

Als de update-procedure mislukt of het toestel na het updaten niet meer correct functioneert, moet u de update-procedure herhalen:

- **Programma Gigaset QuickSync** op de PC afsluiten **D**USB-kabel loskoppelen van toestel Batterij verwijderen > Batterij opnieuw plaatsen
- Firmware-update nogmaals zoals beschreven uitvoeren

Mocht de update-procedure meerdere malen mislukken of een verbinding met de PC niet meer mogelijk zijn, de **Emergency Update** uitvoeren:

- **Programma Gigaset QuickSync** op de PC afsluiten **P** USB-kabel loskoppelen van toestel ▶ Batterijen verwijderen
- $\triangleright$  Toetsen  $\boxed{4}$  en  $\boxed{6}$  met wijs- en middenvinger ingedrukt houden Batterijen opnieuw plaatsen
- $\triangleright$  Toetsen  $\boxed{4}$  en  $\boxed{6}$  loslaten ... de berichtentoets  $\boxed{8}$  en de verbindingstoets  $\sim$  knipperen afwisselend
- Firmware-update zoals beschreven uitvoeren

![](_page_47_Picture_10.jpeg)

Sla uw eigen afbeeldingen en geluiden op de handset ook altijd op uw PC op, aangezien deze bij een **Emergency Update** gewist worden.

![](_page_47_Picture_12.jpeg)

# **Handset instellen**

# <span id="page-48-1"></span><span id="page-48-0"></span>**Taal wijzigen**

**EXALLE INSTERNAL INSTERNAL INSTEAD IN STRAIGHT IN STRAIGHT IN STRAIGHT IN STRAIGHT IN STRAIGHT IN STRAIGHT IN STRAIGHT IN STRAIGHT IN STRAIGHT IN STRAIGHT IN STRAIGHT IN STRAIGHT IN STRAIGHT IN STRAIGHT IN STRAIGHT IN STR** selecteren **> Selecteer** ( $\bigcirc$  = geselecteerd)

<span id="page-48-5"></span>Als er een taal is ingesteld die u niet begrijpt:

Toetsen **9 5 langzaam** achterelkaar indrukken **b** ... met **de juiste taal** selecterenrechter displaytoets indrukken

# **Land selecteren (indien beschikbaar)**

<span id="page-48-4"></span>Selecteer het land waarin u het toestel gaat gebruiken. Uw keuze wordt gebruikt voor de landspecifieke instellingen, bijv. de landcode.

**E**  $\bullet$  ... met **I**<sub>1</sub> **i**<sub>2</sub> Instellingen selecteren **b** OK **b T** Telefonie **b** OK **b T** Land **b OK**  $\blacksquare$  ... met  $\blacksquare$  land selecteren  $\blacktriangleright$  Selecteer ( $\bigcirc$  = geselecteerd)

# <span id="page-48-2"></span>**Display en toetsen**

### <span id="page-48-3"></span>**Screensaver**

Voor het display in de ruststand kunt u voor de screensaver kiezen uit een digitale of analoge klok, Infodiensten en diverse afbeeldingen.

**1 IDE**  $\blacksquare$  ... met  $\blacksquare$  **IDE** Instellingen selecteren **DOK DISPLAY & toetsenb.**  $\blacksquare$  OK **D Screensaver Wijzigen** (**V** = aan) ... vervolgens Inschakelen/uitschakelen:

**Status:** . . . met **Aan** of **Uit** selecteren

Screensaver selecteren:

**Keuze • ... met screensaver selecteren (Digitale klok /** 

**Analoge klok / Infodiensten / <**afbeeldingen**> / Diapresentatie)**

Screensaver weergeven:

**Weergvn**

Selectie opslaan: **Opslaan**

De screensaver wordt circa 10 seconden nadat het display is overgeschakeld in de ruststand weergegeven.

![](_page_48_Picture_21.jpeg)

U kunt kiezen uit alle afbeeldingen in de map **Screensaver** van de **Media-map**.

### **Screensaver beëindigen**

▶ Verbreektoets *c* kort indrukken . . . Het display keert terug in de ruststand

#### **Informatie over de weergave van infodiensten**

(alleen achter een IP-basisstation)

![](_page_49_Picture_3.jpeg)

**Infodiensten** zijn via de webconfigurator ingeschakeld.

Het toestel beschikt over een internetverbinding.

![](_page_49_Picture_6.jpeg)

Als er geen actuele informatie beschikbaar is, wordt de digitale tijd (**Digitale klok**) weergegeven totdat er weer actuele info ter beschikking staat.

# **Infoticker in-/uitschakelen**

(alleen achter een IP-basisstation)

De tekstinformatie uit internet die voor de screensaver **Infodiensten** is ingesteld, kan als lopende tekst op het rustdisplay worden weergegeven.

**1 Instellingen** selecteren **b** OK **b Instellingen** selecteren **b** OK **b I** Display & toetsenb. **b** OK **b T** Infoticker Wijzigen ( $\mathbf{V}$  = aan)

De ticker start zodra het toestel overschakelt op de ruststand. Als het display een melding bevat, dan wordt de infoticker niet weergegeven.

# <span id="page-49-1"></span>**Groot lettertype**

De tekst en symbolen in oproepenlijsten en in het telefoonboek groter laten weergeven zodat u ze eenvoudiger kunt lezen. Er wordt slechts één vermelding op het display weergegeven en namen worden evt. afgekort.

**E**  $\blacksquare$  **D** ... met  $\blacksquare$  **I** ... **Instellingen** selecteren **D** OK **D**  $\blacksquare$  Display & toetsenb. **D** OK **D Grote letters Wijzigen (Talama)** = aan)

# <span id="page-49-0"></span>**Kleurschema**

Het display kan in diverse kleurencombinaties worden weergegeven.

**1 IDE**  $\blacksquare$  ... met  $\blacksquare$  **IDE** Instellingen selecteren **DOK DEE** Display & toetsenb.  $\blacksquare$  OK  $\blacksquare$ **Kleurschema's**  $\triangleright$  **OK**  $\triangleright$  ... met **get all gewenst kleurschema selecteren**  $\triangleright$ **Selecteer**  $\left(\bigcap$  = geselecteerd)

# <span id="page-50-1"></span>**Displayverlichting**

De displayverlichting wordt ingeschakeld zodra de handset uit het basisstation/de lader wordt genomen of een toets wordt ingedrukt. De ingedrukte **cijfertoetsen** worden voor voorbereid kiezen in het display weergegeven.

Displayverlichting voor de ruststand in-/uitschakelen:

. . . met **Instellingen** selecteren **OK Display & toetsenb. OK CO** Displayverlichting  $\triangleright$  OK  $\triangleright$  met  $\cdot$  selecteren wanneer de instelling moet gelden (In **lader** / **Uit lader / Gespreksstatus)** telkens met **Aan** of **Uit** selecteren **Opslaan**

![](_page_50_Picture_5.jpeg)

Bij ingeschakelde displayverlichting kan de stand-by-tijd van de handset aanzienlijk worden verkort.

#### <span id="page-50-3"></span>**Toetsverlichting**

Verlichting van de toetsen in vijf niveaus instellen.

. . . met **Instellingen** selecteren **OK Display & toetsenb. OK Toetsverlichting OK** . . . met **Intensiteit** (1 - 5) selecteren **Opslaan**

#### <span id="page-50-2"></span>**Automatische toetsblokkering in-/uitschakelen**

Toetsen automatisch blokkeren als de handset zich ca. 15 seconden in de ruststand bevindt.

**1 1** ... met **Instellingen** selecteren  $\bullet$  OK  $\bullet$  **C** Display & toetsenb.  $\bullet$  OK  $\bullet$ **Auto keylock Wijzigen** ( = aan)

# **Tonen en signalen**

#### <span id="page-50-4"></span><span id="page-50-0"></span>**Gespreksvolume**

Volume voor de handset, handsfree-functie of headset in 5 niveaus onafhankelijk van elkaar instellen.

![](_page_50_Picture_16.jpeg)

Wijzigingen worden alleen in het **Profiel persoonlijk** permanent opgeslagen.

#### **Tijdens een gesprek**

 **Gespreksvolume** . . . metvolume selecteren **Opslaan** . . . de instelling wordt opgeslagen

#### **In de ruststand**

**F** Gespreksvolume  $\blacktriangleright$  met selecteren waarvoor de instelling moet gelden (Handset / Handsfree / Bedrade headset) > met volume selecteren > Opslaan . . . de instelling wordt opgeslagen

of

**EXECUTE:** Celuidsinstellingen selecteren **b** OK **b** Gespreksvolume **b** OK **b** met selecteren waarvoor de instelling moet gelden (**Handset** / **Handsfree** / **Bedrade headset**) met volume instellen **Opslaan**

# **Automatische volumeregeling**

(afhankelijk van basisstation)

![](_page_51_Picture_7.jpeg)

<span id="page-51-3"></span>Het volume van het oproepsignaal is **niet** ingesteld op crescendo ( $\rightarrow$  [pag. 53](#page-52-0)).

De telefoon kan het volume van de handset en het oproepsignaal automatisch aan het omgevingsvolume aanpassen. Hierbij kunt u de gevoeligheid instellen waarmee het toestel op de veranderingen in het geluidsniveau moet reageren (**Zeer hoog**, **Hoog**, **Gemiddeld**, **Laag**, **Zeer laag**).

**EXECTER Geluidsinstellingen** selecteren **b** OK **b**  $\Box$  Slim volume **b** OK **b Slim handsetvolume / Slim ringtoonvolume Wijzigen**

Inschakelen/uitschakelen:

<span id="page-51-1"></span><span id="page-51-0"></span>**Inschakelen:** met **Aan** of **Uit** selecteren

Sensor instellen:  $\mathbf{F}$  **Gevoeligheid** met de gevoeligheid van de sensor

instellen Opslaan: **Opslaan**

### **Headset – correctie van het volume**

<span id="page-51-4"></span>Gespreksvolume voor de draadgebonden headset aanpassen. Afgezien van de standaardinstellingen voor het gespreksvolume kunt u hiermee problemen met de geluidsinstellingen van uw headset oplossen.

**E.** D. ... met **Geluidsinstellingen** selecteren **b** OK **b G** Bdr. hdst. Boost **b** met volume instellen **Opslaan**

### <span id="page-51-2"></span>**Gevoeligheid van de microfoon**

Gevoeligheid van de microfoon van de handset of de draadgebonden headset instellen. Hiermee kunt u in rumoerige omgevingen en bij echo's de akoestiek verbeteren.

 . . . met **Geluidsinstellingen** selecteren **OK Gevoeligheid mic. OK** met selecteren waarvoor de instelling moet gelden (**Handset / Bedrade headset**)  $\blacktriangleright$ met gevoeligheid instellen **Opslaan**

# <span id="page-52-1"></span>**Handset- en handsfree-profiel**

Profiel voor **handset** en **handsfree** selecteren om het toestel optimaal aan de omgeving aan te passen. Probeer zelf uit, welk profiel voor u en uw gesprekspartner het meest geschikt is.

**▶ ■ ▶ ... met < 1** Geluidsinstellingen selecteren ▶ OK ▶ < Akoest. profielen **Handset-profielen** / **Handsfree-profielen**  $\triangleright$  OK  $\triangleright$  met **[14**] profiel selecteren  $\triangleright$ **Selecteer** (O = geselecteerd)

**Handset-profielen**: **Hoge frequentie** of **Lage frequentie** (instelling bij levering) **Handsfree-profielen**: **Standaard** (instelling bij levering) of **Minder echo** 

# <span id="page-52-4"></span>**Oproepsignalen (ringtones)**

#### <span id="page-52-3"></span><span id="page-52-0"></span>**Volume van het oproepsignaal**

. . . met **Geluidsinstellingen** selecteren **OK A**  $\begin{bmatrix} \bullet \\ \bullet \end{bmatrix}$  Ringtones ▶ OK ▶ Volume ▶ OK ▶ met  $\begin{bmatrix} \bullet \\ \bullet \end{bmatrix}$  Voor **int. oproepen en herinneringen** of **Externe oproepen** selecteren  $\blacktriangleright$  met volume in vijf niveaus of in oplopend volume instellen **Opslaan**

![](_page_52_Picture_8.jpeg)

Wijzigingen worden alleen in het **Profiel persoonlijk** permanent opgeslagen.

#### <span id="page-52-2"></span>**Ringtone**

Verschillende ringtones instellen voor interne en externe oproepen op elke beschikbare inkomende lijn van het toestel (**Vaste lijn**, **IP1**) of voor**Alle oproepen** dezelfde ringtone instellen.

 . . . met **Geluidsinstellingen** selecteren **OK Ringtones OK Ringtones**  $\triangleright$  OK  $\triangleright$  met  $\blacksquare$  lijn selecteren  $\triangleright$  met  $\blacksquare$  telkens oproepsignaal/ringtone selecteren **Opslaan**

#### **Oproepsignaal in-/uitschakelen**

#### **Oproepsignaal permanent uitschakelen**

- **Met de toets A** het **Profiel zacht** instellen . . . in de statusbalk verschijnt **X A**
- of: "Niet storen" activeren
- **▶ ▶ ... met < 1 Celuidsinstellingen** selecteren ▶ OK ▶ < Niet storen **Wijzigen** ( $\mathbf{W}$  = ingeschakeld)

#### **Oproepsignaal permanent inschakelen**

Met de toets **A** het **Profiel luid** of **Profiel persoonlijk** instellen

#### **Oproepsignaal voor de huidige oproep uitschakelen**

▶ Stil of verbreektoets <sub>o</sub> indrukken.

**Beschikbaarheid en bediening van de functies kunnen afwijken van uw toestel.**

#### <span id="page-53-1"></span>**Attentietoon (piep) in-/uitschakelen**

In plaats van het oproepsignaal kunt u een attentietoon inschakelen:

 Met de profieltoets **Profiel zacht** selecteren **Piep** binnen 3 seconden indrukken . . . in der statusregel verschijnt

Attentietoon weer uitschakelen: **I**met profieltoets **a** ander profiel instellen

### <span id="page-53-0"></span>**Trilalarm in-/uitschakelen**

Inkomende oproepen en overige meldingen worden met het trilalarm gesignaleerd.

**E**  $\blacktriangleright$  ... met **Geluidsinstellingen** selecteren  $\blacktriangleright$  **OK**  $\blacktriangleright$  **C** Trilalarm  $\blacktriangleright$  $\overline{\text{W}}$ iizigen $(\overline{\text{M}})$  = aan)

### **Attentietonen in-/uitschakelen**

De handset maakt u door middel van een akoestisch signaal op verschillende activiteiten en situaties attent. De attentiesignalen kunt u onafhankelijk van elkaar in- en uitschakelen.

 . . . met **Geluidsinstellingen** selecteren **OK Attentietonen OK** . . . vervolgens

Toon bij indrukken van een toets:

**Toetssignaal:** . . . met **Aan** of **Uit** selecteren

Bevestigings-/foutsignaal na invoer, attentietoon bij ontvangst van een nieuw bericht:

**Bevestiging** . . . met **Aan** of **Uit** selecteren

Waarschuwingstoon bij een resterende gesprekstijd van minder dan 10 minuten (elke 60 seconden):

 **Batterijsignaal** . . . met **Aan** of **Uit** selecteren

Waarschuwingssignaal als de handset zich buiten het bereik van het basisstation begeeft:

**Buiten bereik:** ... met **Aan** of Uit selecteren

Instelling opslaan: **Opslaan**

# <span id="page-53-2"></span>**Automatisch beantwoorden**

<span id="page-53-3"></span>Bij het automatisch beantwoorden van oproepen neemt de handset een inkomende oproep aan zodra u hem uit de lader neemt.

 . . . met **Instellingen** selecteren **OK Telefonie OK Autom. aanname** Wijzigen ( $\blacksquare$  = ingeschakeld)

Onafhankelijk van de instelling **Autom. aanname** wordt de verbinding beëindigd als u de handset weer in de lader plaatst. Uitzondering: u houdt de handsfree-toets  $\text{Id}$  tijdens het terugplaatsen nog 2 seconden ingedrukt.

# <span id="page-54-0"></span>**Alarmnummers**

<span id="page-54-1"></span>U kunt tot drie telefoonnummers als noodnummers (ICE) invoeren, die u ook kunt kiezen als de toetsblokkering met PIN-beveiliging ingeschakeld is.

 . . . met **Instellingen** selecteren **OK Telefonie OK Noodnummers**  $\triangleright$  OK  $\triangleright$  met contact selecteren (--- = leeg contact)  $\triangleright$ Wijzigen • met **naam voor het alarmnummer invoeren • naam** met <sup>pe</sup>telefoonnummer invoeren **Opslaan**

Contact wissen: **Maam en telefoonnummer met < C** wissen **Doslaan** 

# <span id="page-54-4"></span>**Naam van een verbinding (lijn) wijzigen**

(alleen achter een CAT-iq-router)

<span id="page-54-3"></span>**EXAMPLE 1** ... met  $\begin{bmatrix} 1 \\ 1 \end{bmatrix}$  instellingen selecteren **> OK**  $\triangleright$   $\begin{bmatrix} 2 \\ 1 \end{bmatrix}$  Telefonie  $\triangleright$  OK  $\triangleright$ **Verbindingen OK** . . . alle beschikbare verbindingen (lijnen) worden weergegeven ....<br>...met **[\***]verbinding selecteren ▶ OK ▶ **[\*]** Accountnaam ▶ OK ▶ ...met **Num**naam van de verbinding wijzigen **Opslaan**

# <span id="page-54-2"></span>**Handsets aan een verbinding (lijn) toewijzen**

#### (alleen achter een CAT-iq-router)

Aan een verbinding kunnen meerdere handsets worden toegewezen. Inkomende oproepen voor het telefoonnummer van een verbinding worden doorgeschakeld naar alle handsets die aan deze verbinding zijn toegewezen.

![](_page_54_Figure_11.jpeg)

# <span id="page-54-5"></span>**Meervoudige oproepen toestaan/voorkomen**

(alleen achter een CAT-iq-router)

Als de functie ingeschakeld is, kunnen meerdere gesprekken tegelijkertijd worden gevoerd.

 . . . met **Instellingen** selecteren **OK Telefonie OK C** Verbindingen **b** OK **b** ... met **C** verbinding selecteren **b** OK **b** C Multi-opr. **b Wijzigen** ( $\blacksquare$  = ingeschakeld)

# <span id="page-55-1"></span>**Intern bijschakelen toestaan/voorkomen**

(alleen achter een CAT-iq-router)

Als deze functie ingeschakeld is, kan een interne deelnemer zich bijschakelen in een gesprek en daaraan deelnemen (conferentie).

 . . . met **Instellingen** selecteren **OK Telefonie OK Combindingen DK I** ... met **Compared in the compare of**  $\mathbf{F}$  Inbreken **OK** ▶ Wijzigen ( $\textbf{×}$  = ingeschakeld)

# <span id="page-55-0"></span>**Snelle toegang tot nummers en functies**

### <span id="page-55-2"></span>**Toetsen programmeren met telefoonnummer (snelkiezen)**

De toetsen  $\boxed{0}$  en  $\boxed{2}$  tot  $\boxed{9}$  kunnen telkens met een **nummer uit Contacten** worden geprogrammeerd.

![](_page_55_Picture_8.jpeg)

De cijfertoets is nog niet geprogrammeerd met een nummer.

Cijfertoets **lang** indrukken

of

▶ Cijfertoets **kort** indrukken ▶ displaytoets **Snelkiezn** indrukken

Contacten wordt geopend.

**▶** ... met  $\begin{bmatrix} \bullet \\ \bullet \end{bmatrix}$  contactpersoon selecteren **▶** OK ▶ ... evt. met  $\begin{bmatrix} \bullet \\ \bullet \end{bmatrix}$  nummer selecteren ▶ OK . . . de contactpersoon is onder de cijfertoets opgeslagen

![](_page_55_Picture_15.jpeg)

Als de vermelding in het telefoonboek op een later tijdstip wordt gewist, heeft dit geen gevolgen voor de programmering van de cijfertoets.

#### **Nummer kiezen**

Cijfertoets **lang** indrukken . . . het nummer wordt direct gekozen.

of

 Cijfertoets **kort** indrukken . . . op de linker displaytoets wordt het nummer/de naam (evt. afgekort) weergegeven. . . displaytoets indrukken . . . het nummer wordt gekozen

#### **Programmering van een cijfertoets wijzigen**

- Cijfertoets **kort** indrukken **Wijzigen** . . . Contacten wordt geopend. . . . Opties: Programmering wijzigen:
	- ▶ ... Contactpersoon selecteren **DE A** DK ▶ ... evt. nummer selecteren **OK**

Programmering wissen:

**Wissen**

**56 Beschikbaarheid en bediening van de functies kunnen afwijken van uw toestel.**

### <span id="page-56-1"></span>**Displaytoets programmeren / Programmering wijzigen**

Bij levering zijn de linker en rechter displaytoets in de ruststand al geprogrammeerd met een **functie**. U kunt deze programmering wijzigen.

 In de ruststand de linker of rechter displaytoets **lang** indrukken . . . de lijst met mogelijke toetsprogrammeringen wordt geopend  $\blacksquare$  ... met  $\blacksquare$  functie selecteren  $\blacktriangleright$  OK ... de programmering van de displaytoets wordt gewijzigd

Mogelijke functies: **Wekker**, **Nummerherhaling**, **Contacten handset** . . . Overige functies vindt u onder **Meer functies...**

![](_page_56_Picture_5.jpeg)

<span id="page-56-0"></span>De beschikbaarheid van deze functies is afhankelijk van het basisstation.

#### **Functie starten**

Instellen in de rusttoestand van het toestel: Displaytoets **kort** indrukken . . . de toegewezen functie wordt uitgevoerd.

# <span id="page-56-3"></span>**Handset-PIN wijzigen**

De handset is met een PIN-code beschermd tegen onbevoegd gebruik. De handset-PIN moet u o.a. invoeren voor het opheffen van de toetsblokkering.

PIN (4 tekens) van de handset wijzigen (instelling bij levering: **0000**):

 $\triangleright$  **Instellingen** selecteren  $\triangleright$  **OK**  $\triangleright$  **I** Systeem  $\triangleright$  OK  $\triangleright$ **T** Handset-PIN  $\triangleright$  OK  $\triangleright$  ... met  $\mathbb{F}_1$  de huidige PIN invoeren  $\triangleright$  OK  $\triangleright$  ... met  $\mathbb{F}_1$  nieuwe handset-PIN invoeren **OK**

# **Handset-update**

<span id="page-56-2"></span>De handset ondersteunt het actualiseren van de firmware via de DECT-verbinding met het basisstation/de router (SUOTA = Software Update Over The Air).

![](_page_56_Picture_15.jpeg)

<span id="page-56-4"></span>Het basisstation/de router waarop de handset is aangemeld, moet deze functie ook ondersteunen ( $\rightarrow$  [wiki.gigasetpro.com](http://wiki.gigasetpro.com))

Als uw basisstation/router deze functie niet ondersteunt, kunt u de firmware via een USB-kabel en **Gigaset Quick Sync** actualiseren.

Het toestel controleert of er nieuwe firmware voor de handset beschikbaar is. Als er een nieuwere versie beschikbaar is, dan wordt een melding weergegeven.

Firmware-update starten met **Ja**.

Automatisch controleren op nieuwe firmware inschakelen/uitschakelen:

**EXECTE:** Instellingen selecteren **b** OK **b**  $\begin{bmatrix} \bullet \\ \bullet \end{bmatrix}$  Systeem **b** OK **b Handsetupdate**  $\triangleright$  OK  $\triangleright$  **C** Automatisch  $\triangleright$  OK  $\triangleright$  Wijzigen ( $\triangleright$  = ingeschakeld)

### **Firmware-update handmatig starten**

**ID**  $\blacksquare$  ... met  $\blacksquare$  **Instellingen** selecteren  $\blacktriangleright$  OK  $\blacktriangleright$  **C** Systeem  $\blacktriangleright$  OK  $\blacktriangleright$ **Handsetupdate OK DE** Updaten **DK DK**  $\overline{\phantom{a}}$  OK  $\overline{\phantom{a}}$  als er een nieuwe firmware beschikbaar is, dan wordt de update gestart

> De update-procedure kan tot 30 minuten in beslag nemen. Gedurende deze tijd is uw handset slechts beperkt inzetbaar.

#### **Firmware-versie controleren**

**Instellingen** selecteren **DK Instellingen OK Instelling Handsetupdate OK Huidige versie OK** . . . de firmware-versie van de handset wordt weergegeven

# <span id="page-57-0"></span>**Handset resetten**

Individuele instellingen en wijzigingen terugdraaien.

- **E** ▶ ... met **Fi E** Instellingen selecteren ▶ OK ▶ Fi Systeem ▶ OK ▶ Fi Herstel **handset OK Ja** . . . de instellingen van de handset worden teruggezet
	- De reset heeft **geen** gevolgen voor de volgende functies
	- de aanmelding van de handset bij het basisstation
	- datum en tijd
	- vermeldingen in Contacten en de oproepenlijsten
	- de SMS-lijsten

# **Standaardinstellingen van de handset herstellen**

<span id="page-57-1"></span>Alle instellingen en persoonlijke gegevens resetten

**E.**  $\bullet$  ... met  $\bullet$  **Instellingen** selecteren **▶ OK ▶ CO** Systeem ▶ OK ▶ CO Handset **wissen** ▶ OK ▶ met **de** actuele PIN invoeren ▶ OK

Alle gebruiksgegevens, lijsten het telefoonboek en de aanmelding van de handset bij het basisstation worden gewist. De aanmeld-wizard wordt gestart.

# <span id="page-58-0"></span>**Instellingen voor het basisstation**

(alleen achter een CAT-iq-router)

#### **PIN-code van het basisstation wijzigen**

De PIN van het basisstation moet bijvoorbeeld worden ingevoerd bij het aanmelden of afmelden van een handset of bij het herstellen van de standaardinstellingen van het basisstation.

**E** ▶ ... met **E Basis-**<br> **Basis-PIN**  $\triangleright$  **OK**  $\triangleright$  met  $\overline{P}$  de actuele PIN-code van het basisstation invoeren  $\triangleright$  **OK**  $\triangleright$  met  $\overline{P}$  de nieuwe PIN invoeren **OK**

#### **Versie van het basisstation weergeven**

Met deze functie wordt informatie over het basisstation weergegeven, bijv. de firmware-versie, de DECT-versie en de naam.

**E**  $\bullet$  ... met **Instellingen** selecteren **b** OK **b Instead of Basis Systeem b** OK **b I** Basis **software ver. OK**

#### **Standaardinstellingen van het basisstation herstellen**

**EXECTE:** Instellingen selecteren **b** OK **b**  $\Box$  Systeem **b** OK **b**  $\Box$  Basis **herstellen OK Ja**

# **Bijlage**

# <span id="page-59-5"></span><span id="page-59-1"></span><span id="page-59-0"></span>**Klantenservice & help**

Heeft u vragen?

Snelle hulp en ondersteuning vindt u in deze gebruiksaanwijzing en onder [gigasetpro.com](https://www.gigasetpro.com).

Informatie over de thema's

- Products (Producten)
- Documents (Documentatie)
- Interop (Interoperabiliteit)
- **Firmware**
- FAQ
- **Support**

```
vindt u onder wiki.gigasetpro.com.
```
Voor meer informatie over uw Gigaset-product kunt u zich wenden aan de vakhandel waar u het toestel heeft aangeschaft.

# <span id="page-59-6"></span><span id="page-59-2"></span>**Informatie van de fabrikant**

# <span id="page-59-4"></span>**Goedkeuring**

Dit toestel is geschikt voor wereldwijd gebruik; buiten de Europese Economische Ruimte (met uitzondering van Zwitserland) afhankelijk van nationale goedkeuring van het betreffende land.

Het toestel is compatibel met landspecifieke bijzonderheden.

Hiermee verklaart Gigaset Communications GmbH dat het type radioapparatuur Gigaset SL800H PRO voldoet aan Richtlijn 2014/53/EU.

De volledige tekst van de EU-conformiteitsverklaring is beschikbaar onder het volgende internetadres: [gigasetpro.com/docs.](http://www.gigasetpro.com/docs)

Deze verklaring is mogelijk ook beschikbaar in de "Internationale verklaringen van overeenstemming" of "Europese verklaringen van overeenstemming".

# **Gegevensbescherming**

<span id="page-59-3"></span>Gigaset heeft de bescherming van haar klantgegevens hoog in het vaandel. Juist daarom zorgen wij ervoor dat de gegevensbescherming reeds besloten ligt in de technische ontwikkeling van al onze producten ("Privacy by Design"). Alle gegevens die wij verzamelen, worden gebruikt om onze producten zo goed mogelijk te maken. Hierbij zorgen wij ervoor dat uw gegevens worden beschermd en alleen worden gebruikt om u een dienst of product te leveren. Wij weten op welke wijze uw gegevens bij bedrijfsactiviteiten worden gebruikt en zorgen ervoor dat deze veilig en beschermd zijn en overeenstemmen met de voorschriften voor gegevensbescherming.

De volledige tekst van onze privacyrichtlijn is beschikbaar onder het volgende internetadres: [www.gigaset.com/privacy-policy](https://www.gigaset.com/privacy-policy)

# <span id="page-60-2"></span>**Milieu**

#### **Milieumanagementsysteem**

![](_page_60_Picture_3.jpeg)

Gigaset Communications GmbH is gecertificeerd volgens de internationale normen ISO 14001 en ISO 9001.

**ISO 14001 (milieu):** gecertificeerd sinds september 2007 door TÜV SÜD Management Service GmbH.

**ISO 9001 (kwaliteit):** gecertificeerd sinds 17-02-1994 door TÜV Süd Management Service GmbH

### <span id="page-60-1"></span>**Inzameling van afval en oude apparaten**

Oplaadbare batterijen zijn klein chemisch afval. Uitgebreide informatie over het verwijderen van oude batterijen kunt u opvragen bij uw gemeente of de vakhandel waar u het product hebt gekocht.

Elektrische en elektronische producten mogen niet bij het huisvuil worden aangeboden, maar dienen naar speciale inzamelingscentra te worden gebracht die zijn bepaald door de overheid of plaatselijke autoriteiten.

![](_page_60_Picture_10.jpeg)

Het symbool van de doorgekruiste vuilnisbak op het product betekent dat het product valt onder Europese richtlijn 2012/19/EU.

De juiste manier van weggooien en afzonderlijke inzameling van uw oude apparaat helpt mogelijke negatieve consequenties voor het milieu en de menselijke gezondheid te voorkomen. Het is een eerste vereiste voor hergebruik en recycling van tweedehands elektrische en elektronische

apparatuur.

Uitgebreide informatie over het verwijderen van oude apparatuur kunt u verkrijgen bij uw gemeente, het regionale reinigingsbedrijf, de vakhandel waar u het product heeft gekocht, of bij uw verkoper / vertegenwoordiger.

# <span id="page-60-3"></span>**Onderhoud**

Neem het toestel alleen af met een **vochtige** of antistatische doek. Gebruik geen oplosmiddelen of microvezeldoekjes.

Gebruik **nooit** een droge doek: hierdoor kan een statische lading ontstaan.

In uitzonderingen kan het contact met chemische substanties het oppervlak van het toestel veranderen. Als gevolg van het grote aantal verkrijgbare chemicaliën zijn niet alle substanties getest.

Kleine beschadigingen van het hoogglansoppervlak kunnen voorzichtig worden hersteld met display-polijstmiddel voor mobiele telefoons.

# <span id="page-60-0"></span>**Contact met vloeistoffen**

Als het toestel in contact gekomen is met vloeistof:

- **1 Alle kabels van het toestel loskoppelen**
- **2 De batterijen verwijderen en het batterijvakje open laten.**
- 3 De vloeistof uit het toestel laten lopen.
- 4 Alle delen droog deppen.
- 5 Het toestel vervolgens ten **minste 72 uur** met geopend accuvakje en de toetsen naar beneden (indien aanwezig) laten drogen op een droge, warme plek (**niet** in een magnetron of oven, enz.).
- **6 Het toestel pas weer inschakelen als dit volledig droog is.**

Als het toestel volledig droog is, kan het in veel gevallen weer worden gebruikt.

# <span id="page-61-2"></span><span id="page-61-0"></span>**Technische gegevens**

# **Accupack**

![](_page_61_Picture_168.jpeg)

### <span id="page-61-1"></span>**Gebruiksduur/laadduur van de handset**

De bedrijfstijd van uw Gigaset is afhankelijk van de accucapaciteit, de leeftijd van het accupack en uw belgedrag (alle tijdsaanduidingen zijn maximale waarden).

![](_page_61_Picture_169.jpeg)

\* met de functie **DECT uit** uitgeschakeld / met de functie **DECT uit** ingeschakeld, zonder displayverlichting in de ruststand en tijdens het gesprek

### **Stroomverbruik van de handset in de lader**

![](_page_61_Picture_170.jpeg)

### **Algemene technische gegevens**

![](_page_61_Picture_171.jpeg)

# <span id="page-62-0"></span>**Netadapter**

![](_page_62_Picture_144.jpeg)

# <span id="page-62-1"></span>**Tabellen met tekensets**

# **Standaardtekens**

Betreffende toets meerdere keren indrukken.

![](_page_62_Picture_145.jpeg)

1) Spatie

2) Enter

# <span id="page-63-5"></span><span id="page-63-0"></span>**Symbolen op het display**

De volgende symbolen worden afhankelijk van de instellingen en de bedrijfstoestand van het toestel weergegeven.

### <span id="page-63-4"></span>**Symbolen van de statusbalk**

<span id="page-63-3"></span>![](_page_63_Picture_179.jpeg)

<span id="page-63-2"></span>![](_page_63_Picture_180.jpeg)

# <span id="page-63-1"></span>**Symbolen van de displaytoetsen**

![](_page_63_Picture_181.jpeg)

![](_page_63_Picture_182.jpeg)

# <span id="page-64-0"></span>**Displaysymbolen bij het signaleren van** . . .

![](_page_64_Picture_108.jpeg)

![](_page_64_Picture_109.jpeg)

# **Overige symbolen op het display**

![](_page_64_Picture_110.jpeg)

![](_page_64_Picture_111.jpeg)

# <span id="page-65-1"></span>**Open Source Software**

### <span id="page-65-0"></span>**Algemeen**

Uw Gigaset-toestel bevat onder andere Open Source Software, waarvoor bepaalde licentievoorwaarden gelden. De verlening van de gebruiksrechten met betrekking tot de Open Source Software, die niet onder het gebruik van het toestel in de door Gigaset Communications GmbH aangegeven wijze vallen, zijn in de betreffende licentievoorwaarden van de Open Source Software vastgelegd. De betreffende licentievoorwaarden bevinden zich in originele vorm hieronder.

De respectieve licentieteksten bevatten regelmatig beperkingen van aansprakelijkheid met betrekking tot de relevante licentiegever van Open Source Software. De uitsluiting van aansprakelijkheid voor de LGPL versie 2.1, bijvoorbeeld, luidt als volgt:

"This library is distributed in the hope that it will be useful, but WITHOUT ANY WARRANTY; without even the implied warranty of MERCHANTABILITY or FITNESS FOR A PARTICULAR PURPOSE. See the GNU Lesser General Public License for more details."

Dit heeft geen invloed op de aansprakelijkheid van Gigaset Communications GmbH.

#### **Opmerkingen met betrekking tot licenties en auteursrechten**

Uw Gigaset-toestel bevat Open Source Software. De betreffende licentievoorwaarden bevinden zich in originele vorm hieronder.

# **Licence texts**

Copyright (c) 2001, Dr Brian Gladman < >, Worcester, UK. All rights reserved.

#### LICENSE TERMS

The free distribution and use of this software in both source and binary form is allowed (with or without changes) provided that:

1. distributions of this source code include the above copyright notice, this list of conditions and the following disclaimer;

2. distributions in binary form include the above copyright notice, this list of conditions and the following disclaimer in the documentation and/or other associated materials;

3. the copyright holder's name is not used to endorse products built using this software without specific written permission.

#### DISCLAIMER

This software is provided 'as is' with no explicit or implied warranties in respect of its properties, including, but not limited to, correctness and fitness for purpose.

-------------------------------------------------------------------------

Issue Date: 29/07/2002

# <span id="page-66-0"></span>**Trefwoordenregister**

![](_page_66_Picture_487.jpeg)

#### **B**

![](_page_66_Picture_488.jpeg)

### **C**

![](_page_66_Picture_489.jpeg)

#### **D**

![](_page_66_Picture_490.jpeg)

# **E**

![](_page_66_Picture_491.jpeg)

#### **F**

![](_page_66_Picture_492.jpeg)

#### **G**

![](_page_66_Picture_493.jpeg)

![](_page_67_Picture_537.jpeg)

![](_page_67_Picture_538.jpeg)

#### **H**

![](_page_67_Picture_539.jpeg)

### **I**

![](_page_67_Picture_540.jpeg)

# **K**

![](_page_67_Picture_541.jpeg)

#### **L**

![](_page_67_Picture_542.jpeg)

#### **M**

![](_page_67_Picture_543.jpeg)

#### **N**

![](_page_67_Picture_544.jpeg)

![](_page_68_Picture_545.jpeg)

### **O**

![](_page_68_Picture_546.jpeg)

# **P**

![](_page_68_Picture_547.jpeg)

### **Q**

![](_page_68_Picture_548.jpeg)

# **R**

![](_page_68_Picture_549.jpeg)

![](_page_68_Picture_550.jpeg)

#### **S**

![](_page_68_Picture_551.jpeg)

# **T**

![](_page_68_Picture_552.jpeg)

**Beschikbaarheid en bediening van de functies kunnen afwijken van uw toestel.**

![](_page_69_Picture_251.jpeg)

# **U**

![](_page_69_Picture_252.jpeg)

### **V**

![](_page_69_Picture_253.jpeg)

![](_page_69_Picture_254.jpeg)

#### **W**

![](_page_69_Picture_255.jpeg)

#### **Z**

![](_page_69_Picture_256.jpeg)

Alle rechten voorbehouden. Wijzigingen voorbehouden.

#### Issued by

Gigaset Communications GmbH Frankenstr. 2a, D-46395 Bocholt

#### © Gigaset Communications GmbH 2021

Subject to availability. All rights reserved. Rights of modification reserved. [www.gigasetpro.com](https://www.gigasetpro.com)